# **GTI NB-IoT Module Test Specification**

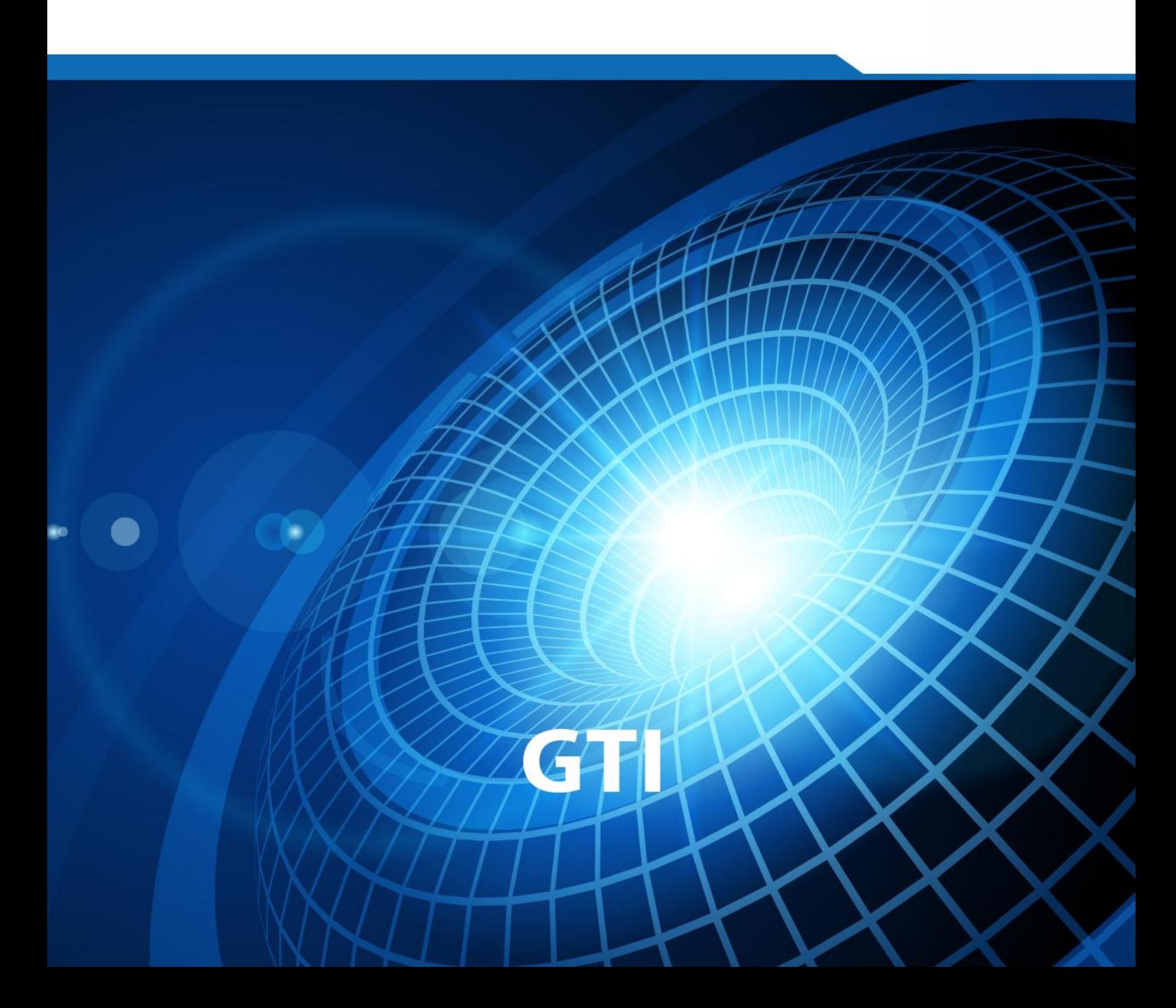

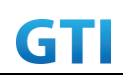

# *NB-IoT Module Test Specification*

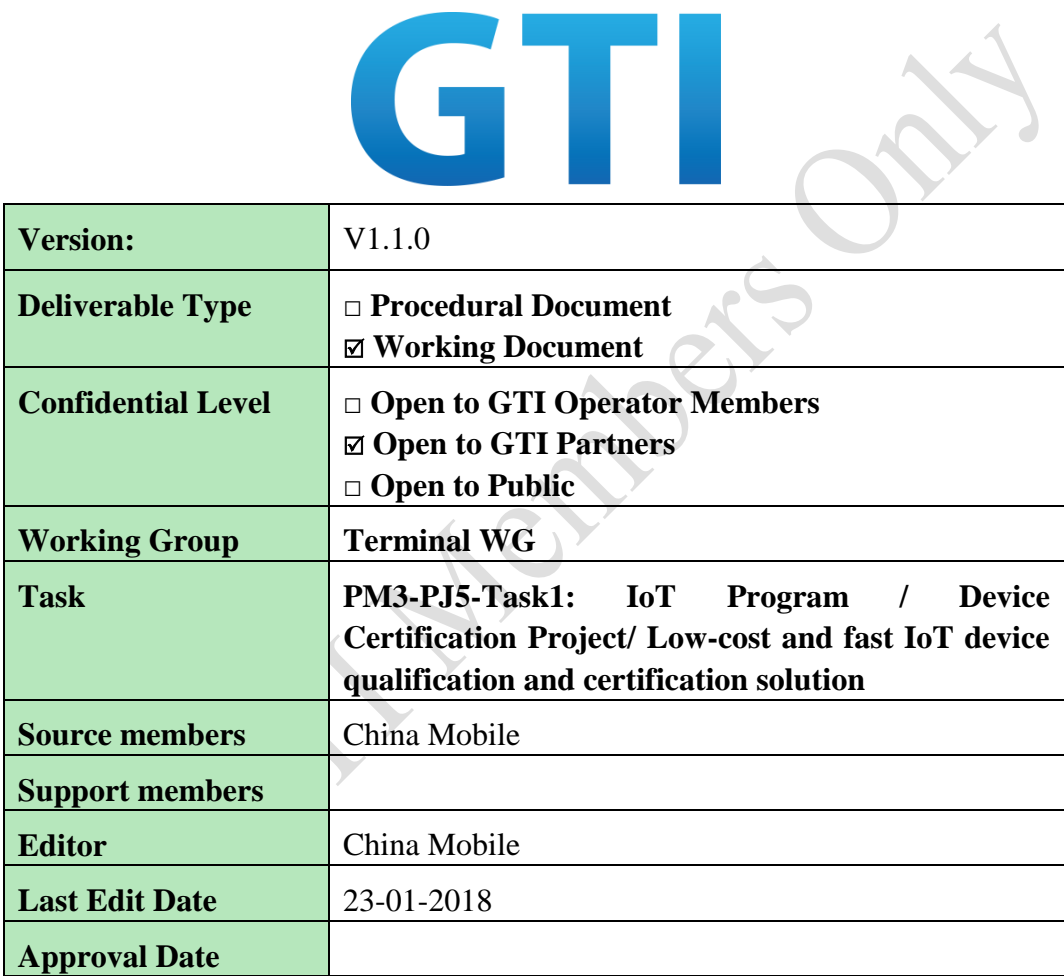

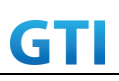

**Confidentiality**: This document may contain information that is confidential and access to this document is restricted to the persons listed in the Confidential Level. This document may not be used, disclosed or reproduced, in whole or in part, without the prior written authorization of GTI, and those so authorized may only use this document for the purpose consistent with the authorization. GTI disclaims any liability for the accuracy or completeness or timeliness of the information contained in this document. The information contained in this document may be subject to change without prior notice.

# **Document History**

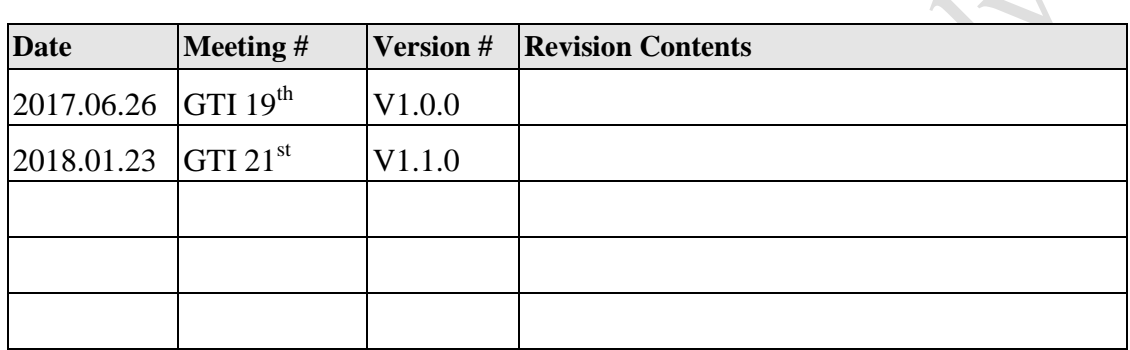

# Contents

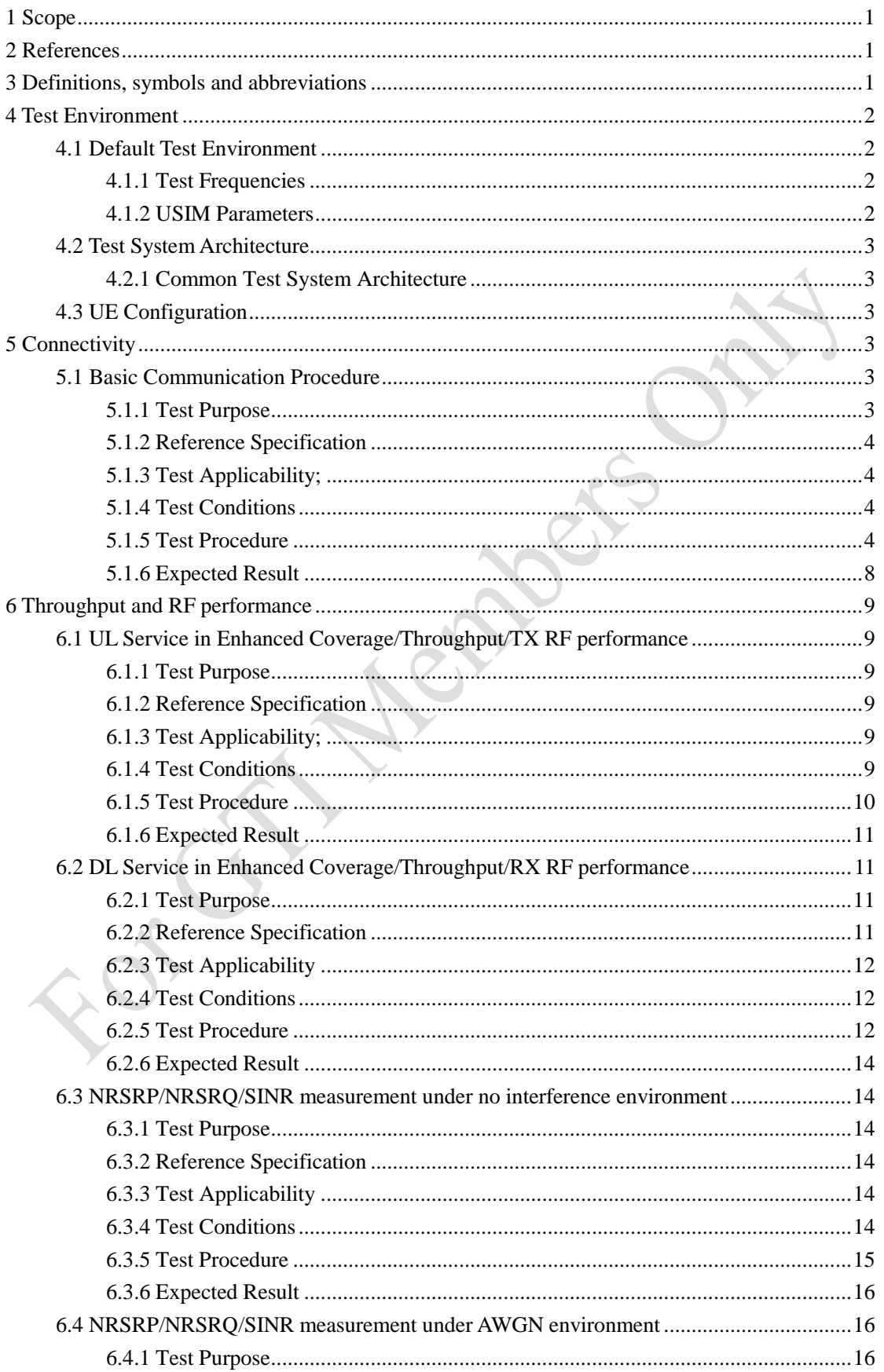

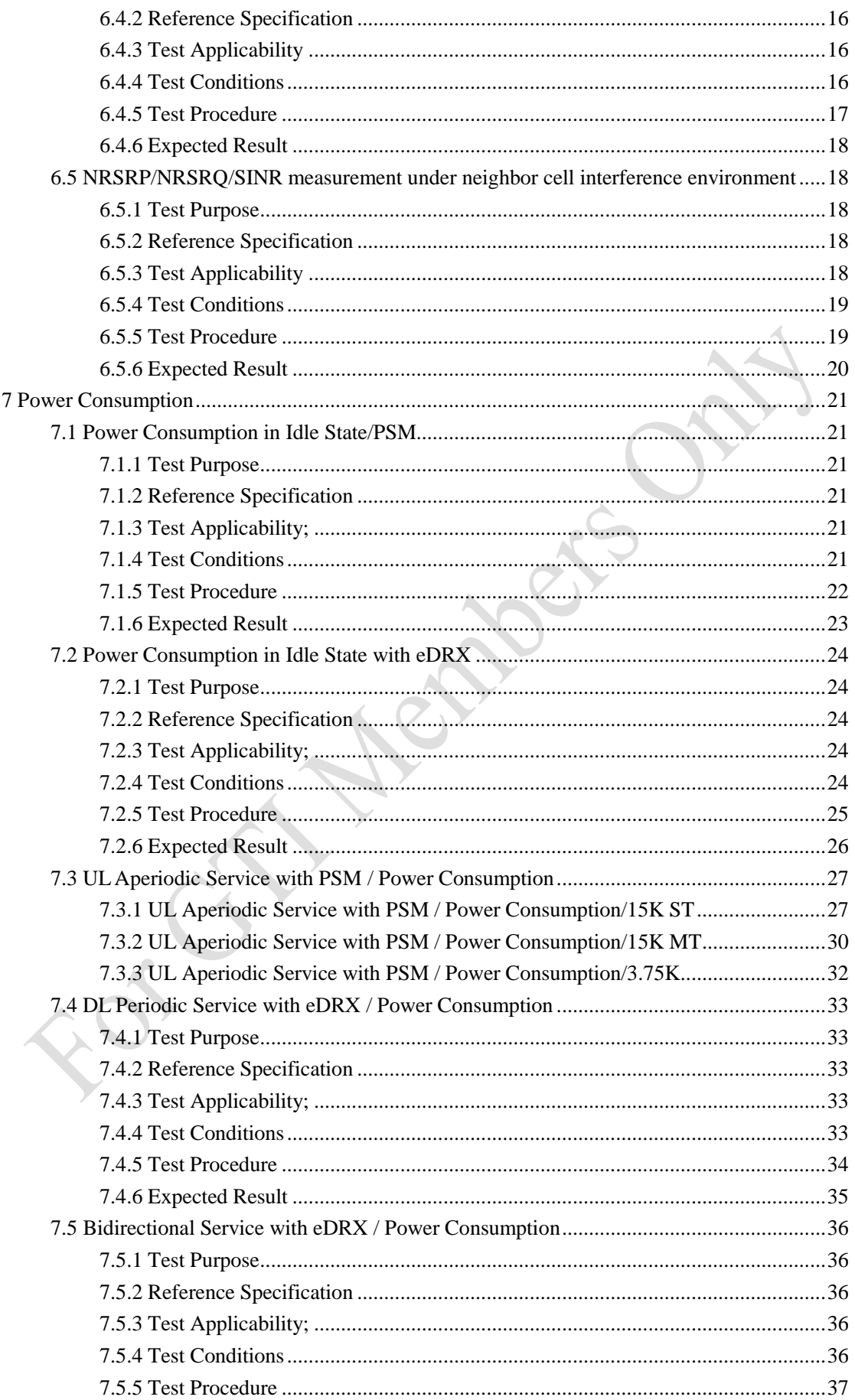

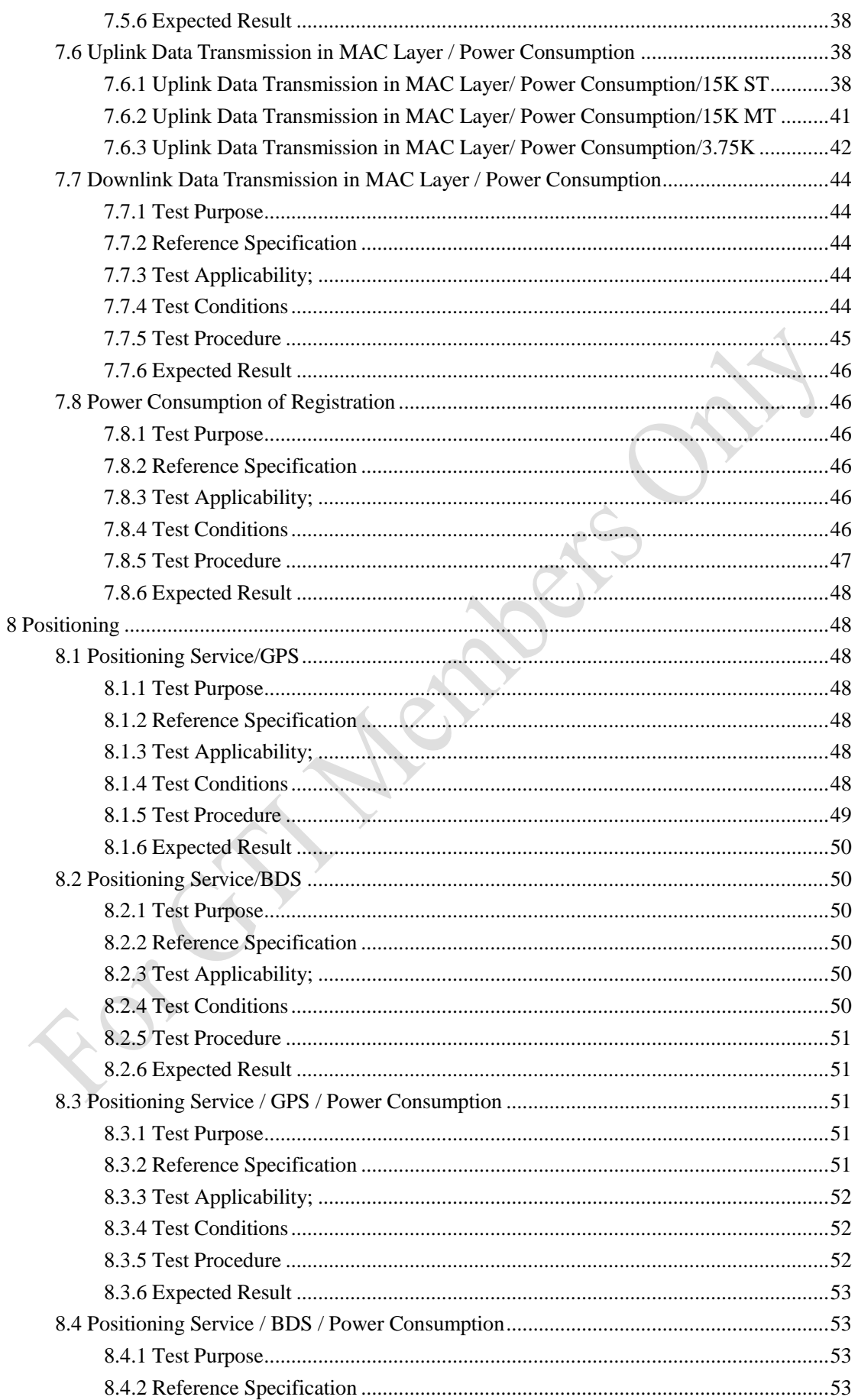

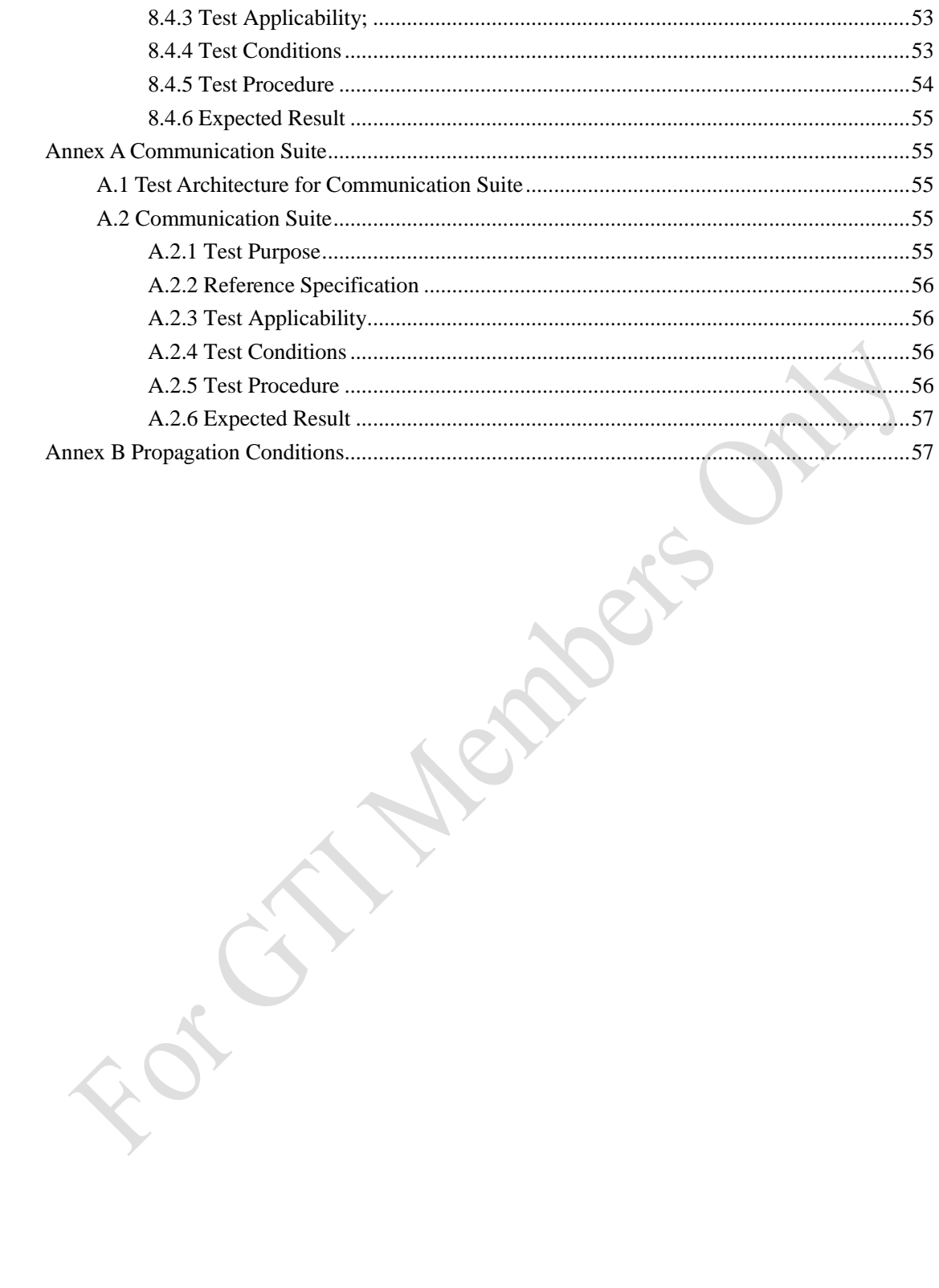

#### <span id="page-7-0"></span>**1 Scope**

The present document specifies the NB-IoT module testing, including connectivity testing, power consumption testing, RF performance testing and positioning testing. For each test cases, the following information can be found in this document:

- the test purpose;
- the test configuration;
- the applicability of each test case;
- the test conditions; and
- <span id="page-7-1"></span>- the brief description of the test procedure and the expected result

#### **2 References**

The following documents contain provisions which, through reference in this text, constitute provisions of the present document.

[1] 3GPP TS 24.008: "Mobile radio interface Layer 3 specification; Core network protocols; Stage 3".

[2] 3GPP TS 24.301: "Non-Access-Stratum (NAS) protocol for Evolved Packet System (EPS); Stage 3".

[3] 3GPP TS 36.304: "Evolved Universal Terrestrial Radio Access (E-UTRA); User Equipment (UE) procedures in idle mode".

[4] 3GPP TS 36.331: "Evolved Universal Terrestrial Radio Access (E-UTRA); Radio Resource Control (RRC); Protocol Specification".

<span id="page-7-2"></span>[5] 3GPP TS 36.508: "Common test environments for User Equipment (UE) conformance testing".

#### **3 Definitions, symbols and abbreviations**

For the purposes of the present document, the abbreviations given in TR 21.905 [1] and the following apply. An abbreviation defined in the present document takes precedence over the definition of the same abbreviation, if any, in TR 21.905 [1].

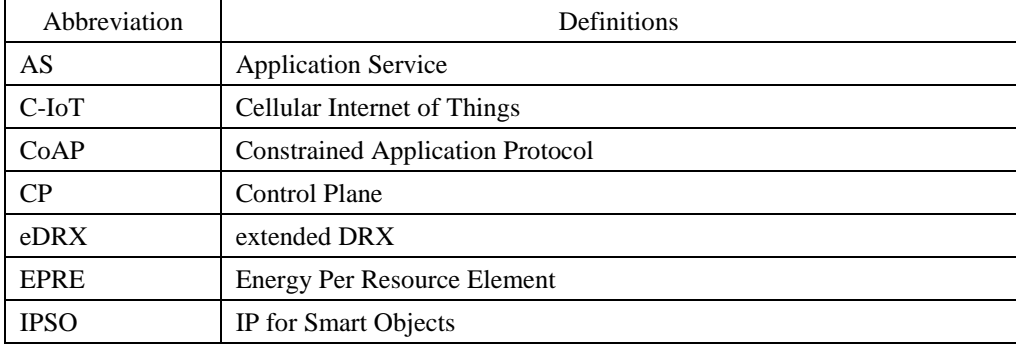

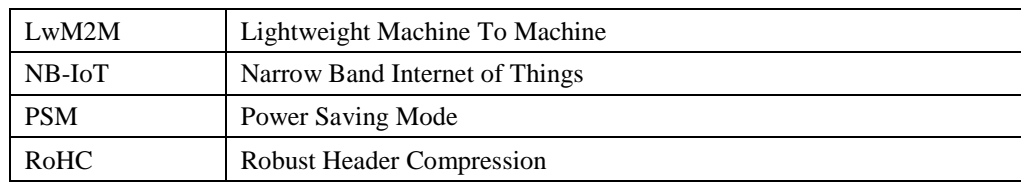

#### <span id="page-8-0"></span>**4 Test Environment**

#### <span id="page-8-1"></span>**4.1 Default Test Environment**

A network system simulator is used to model the NB-IoT eNB and EPC. The default configuration of the simulator is described in "3GPP TS 36.508, 3GPP EUTRA and EPC Common Test Environments for User Equipment (UE) conformance Testing" which contains definitions of reference conditions, test signals, default parameters, reference radio bearer configurations, common requirements for test equipment and generic procedures.

#### <span id="page-8-2"></span>**4.1.1 Test Frequencies**

NB-IoT system operates in HD-FDD duplex mode. The test frequencies are based on the E-UTRA frequency bands defined in the core specifications. The reference test frequencies for the tests in this specification of the operating bands are defined in following tables

| <b>Test Frequency</b> |          |          | Frequency of                                                                                         |          |          | Frequency of   |
|-----------------------|----------|----------|----------------------------------------------------------------------------------------------------|----------|----------|----------------|
| ID                    | $N_{UL}$ | $M_{UL}$ | Uplink [MHz]                                                                                         | $N_{DL}$ | $M_{DL}$ | Downlink [MHz] |
| f1                    | 21451    |          | 880.1                                                                                                | 3451     | $-0.5$   | 925.1          |
| f2                    | 21625    | $\theta$ | 897.5                                                                                                | 3625     | $-0.5$   | 942.5          |
| f3                    | 21799    |          | 914.9                                                                                                | 3799     | $-0.5$   | 959.9          |
|                       |          |          | $NOTF$ 1. Applicable to either $2.75 \text{ kHz}$ or $15 \text{ kHz}$ NR LeT III, subcervier specing |          |          |                |

Tabl[e 4-](#page-8-0)1: NB-IoT standalone Test frequencies for operating band 8

<span id="page-8-3"></span>NOTE 1: Applicable to either 3.75 kHz or 15 kHz NB-IoT UL subcarrier spacing

#### **4.1.2 USIM Parameters**

Refer to clause 4.9 in 3GPP TS 36.508[5] except the following parameters.

| No.            | <b>Elementary File</b> | Parameter                   | Value                                        |
|----------------|------------------------|-----------------------------|----------------------------------------------|
|                | $EF_{IMSI}$            | (IMSI)                      | 460001234567890                              |
|                |                        | (HPLMN)<br>with<br>selector |                                              |
| 2              | $\rm EF_{HPLMNwAcT}$   | Access Technology)          | CMCC China (460, 00)                         |
| $\mathcal{R}$  | K                      | K Value of the USIM         | 000102030405060708090A0B0C0D0E0F             |
|                |                        |                             | $-b4=1$ : the ME is authorized to modify the |
|                |                        |                             | polling interval and/or disable the UICC     |
| $\overline{4}$ | EF AD.                 | Byte 3 bit4                 | interface during extended DRX cycle.         |

Table 4-3: USIM Elementary File Parameters

#### <span id="page-9-0"></span>**4.2 Test System Architecture**

#### <span id="page-9-1"></span>**4.2.1 Common Test System Architecture**

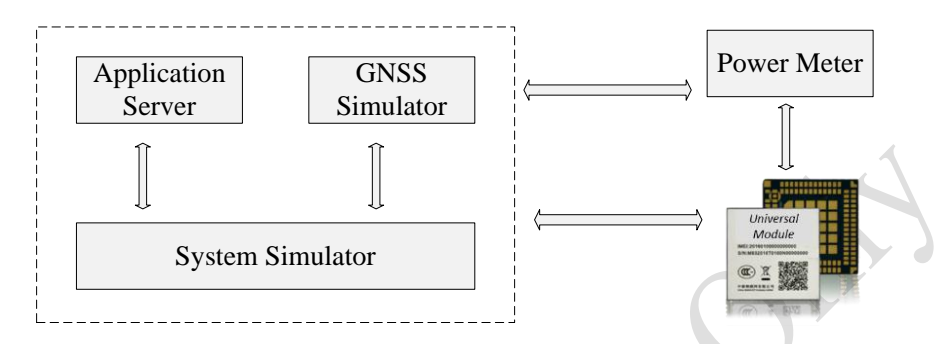

Figure 4-1 Common Test System Architecture

#### <span id="page-9-2"></span>**4.3 UE Configuration**

In order to guarantee the test operability and accuracy, the module under test should provide following interfaces, control commands and optimization.

- External RF port to connect to test platform via RF cable
- External power supply interfaces to connect to power meter via power line
- The control commands includes Switch on, Switch off, Attach, Ping, UDP data transmission, NRSRP/NRSRP/SINR output and etc.
- If the module under test is embedded in assistant board, make sure the assistant board does not affect the module RF performance.
- If the module under test is embedded in assistant board, make sure the assistant board does not affect the power consumption performance

#### <span id="page-9-3"></span>**5 Connectivity**

#### <span id="page-9-4"></span>**5.1 Basic Communication Procedure**

#### <span id="page-9-5"></span>**5.1.1 Test Purpose**

To verify that UE could camp on NB-IoT cell and complete the registration when switched on. Verify the end-to-end communication functions are well supported by UE, including NAS RoHC, NAS integraty and ciphering, APN rate control, etc.

#### <span id="page-10-0"></span>**5.1.2 Reference Specification**

3GPP TS 24.301, TS 36.331

#### <span id="page-10-1"></span>**5.1.3 Test Applicability;**

This test applies to NB-IoT modules

#### <span id="page-10-2"></span>**5.1.4 Test Conditions**

#### **[SS configuration]**

NB-IoT Cell A Cell Id=01 TAC =  $01$  $MCC-MNC = 460-00$ Standalone Operation. Test Frequency  $= f1$ 

#### **NB-IoT Uplink setting**:

Channel Bandwidth  $= 200kHz$ Number of Tones=1 Sub-carrier spacing=15kHz

#### **NB-IoT Downlink setting**:

Channel Bandwidth = 200kHz Number of Tones=12 NRS EPRE = - 85dBm/15kHz (The power level is specified at the UE Rx antenna )

#### **[Initial conditions]**

System Simulator

NB-IoT Cell A is active

The test shall be performed under ideal radio conditions.

#### UE **UE**

- The UE is equipped with a USIM containing default values
- The UE is powered off

#### <span id="page-10-3"></span>**5.1.5 Test Procedure**

PREAMBLE

- 1. Activate NB-IoT Cell A
- 2. Power on the UE

- 3. The UE performs registration. Steps (1) to (13) of the registration procedure described in [Table 5-1](#page-11-0) are performed on Cell A. Check the points listed in [Table 5-1.](#page-11-0)
- 4. Trigger uplink UDP data transmission. UE and SS transmission of user data via the control plane. Test steps described in [Table 5-2](#page-14-1) are performed on Cell A. Check the points listed in [Table 5-2.](#page-14-1)
- 5. Trigger downlink UDP data transmission. UE and SS transmission of user data via the control plane. Test steps described in [Table 5-3](#page-14-2) are performed on Cell A. Check the points listed in [Table 5-3](#page-14-2)
- 6. SS sends MODIFY EPS BEARER CONTEXT REQUEST to setup APN data rate control. "APN rate control parameters(0016H)" is included in PCO. In APN rate control parameters container, the AER is set to "Additional exception reports at maximum rate reached are not allowed", the Uplink Time Unit is set to "minute (001B)"(1 message per minute) and the Maximum uplink rate is set to 256 Octets.
- 7. Verify UE transmits MODIFY EPS BEARER CONTEXT ACCEPT.
- 8. Trigger successive uplink UDP data transmission. The data generation interval is 30s and the data size is 256 octets
- 9. Verify that UE transmits ESM DATA TRANSPORT message containing user data with 256 octets.
- 10. SS starts 1 minute timer.Waits until timer expires. Verify that UE hasn't send any more user data during timer running.
- 11. Stop uplink UDP data generation.
- 12. Trigger successive uplink UDP data transmission. The data generation interval is 1minute and the data size is 512 octets
- 13. Verify that UE transmits ESM DATA TRANSPORT message containing user data with 256 octets.
- 14. SS starts 1 minute timer.Waits until timer expires. Verify that UE hasn't send any more user data during timer running.
- 15. Stop uplink UDP data generation .
- 16. The SS sends DETACH REQUEST to initiate Detach procedure.
- 17. UE transmits DETACH ACCEPT
- 18. The SS transmits an RRCConnectionRelease-NB message

19. Deactive NB-IoT Cell A

<span id="page-11-0"></span>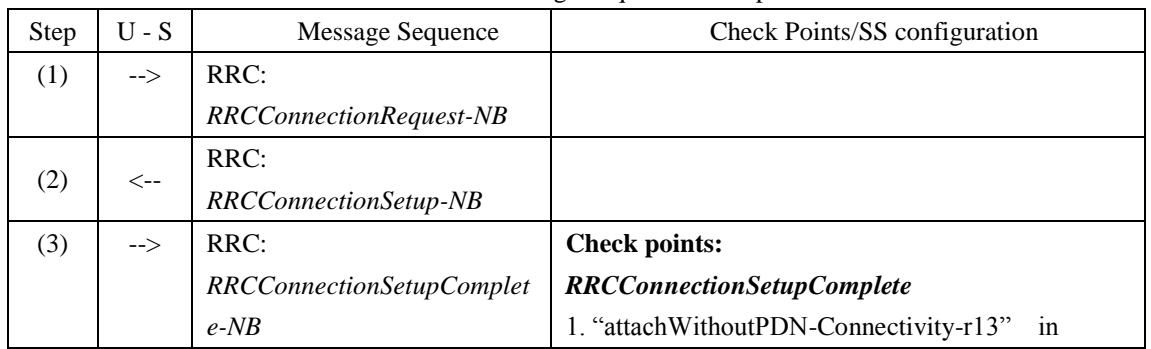

#### Table 5-1: Message Sequence in Step3

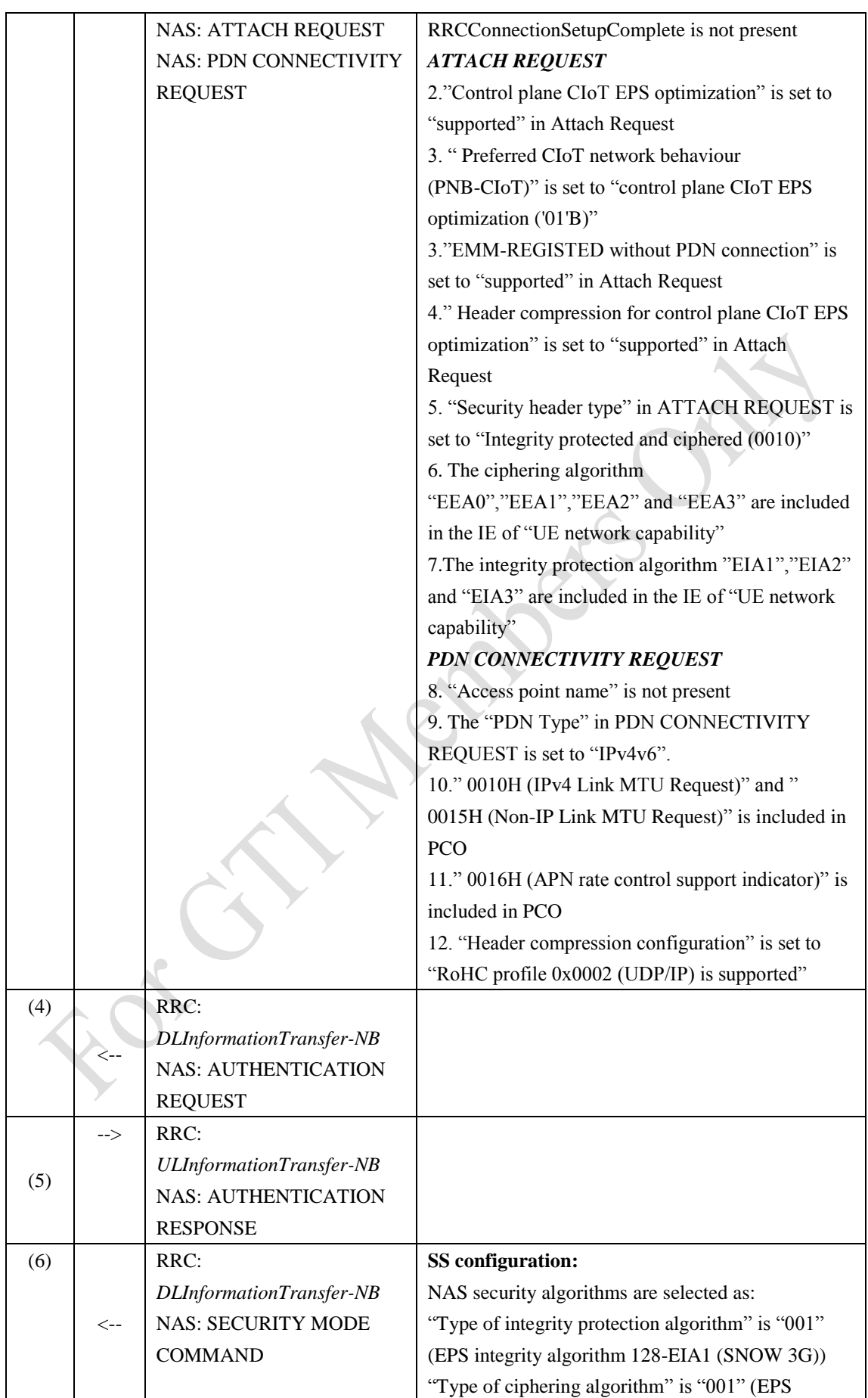

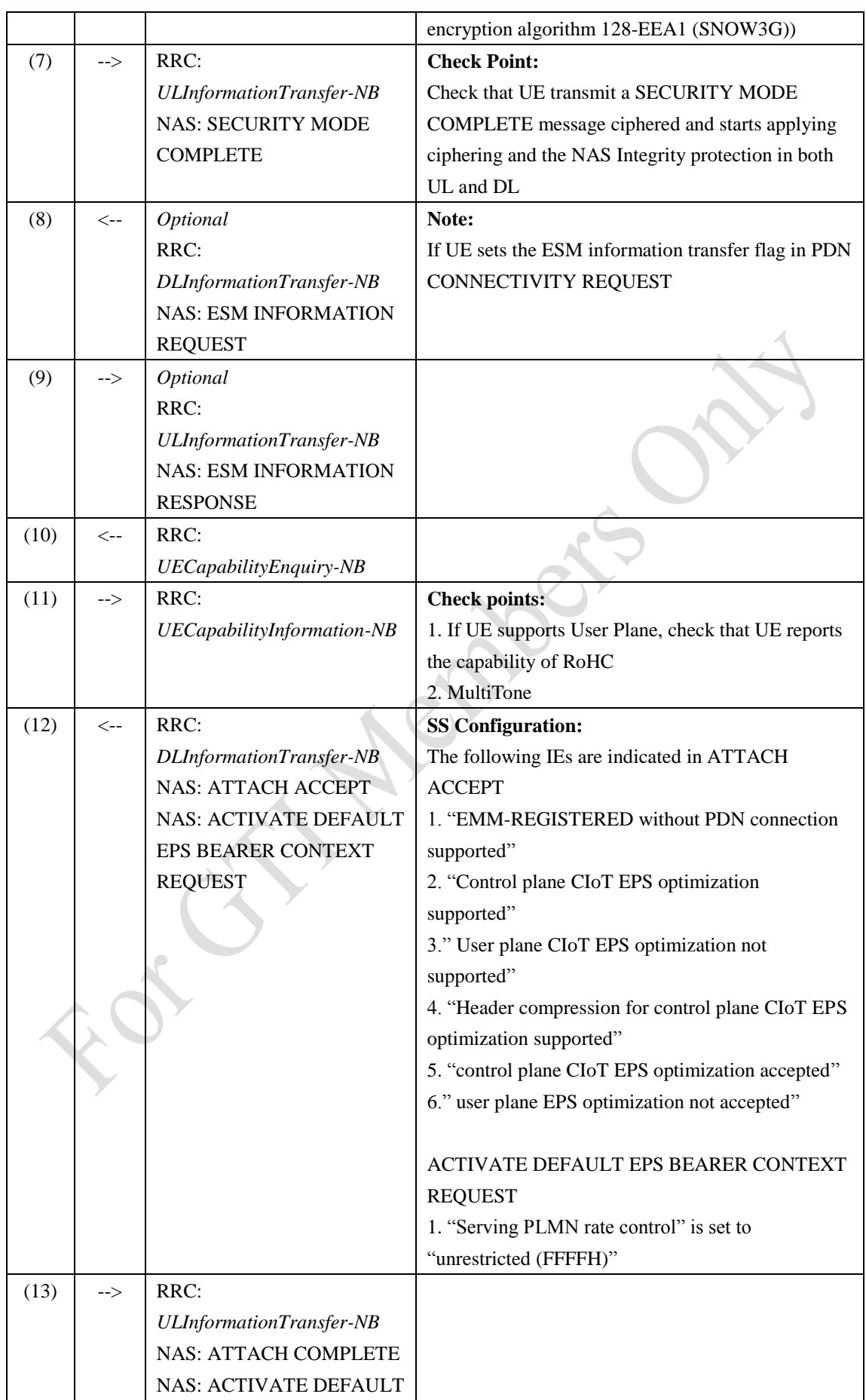

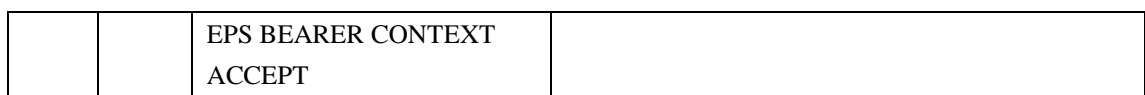

<span id="page-14-1"></span>

| Step | $U-S$         | Message Sequence                     | Check Points/SS configuration |
|------|---------------|--------------------------------------|-------------------------------|
| (1)  | $\rightarrow$ | <b>RRC: ULInformationTransfer-NB</b> |                               |
|      |               | <b>NAS: CONTROL PLANE SERVICE</b>    |                               |
|      |               | <b>REQUEST</b>                       |                               |
|      |               | <b>NAS: ESM DATA TRANSPORT</b>       |                               |
|      |               | RRC: DLInformationTransfer-NB        | NOTE:                         |
| (2)  | <--           | <b>NAS: SERVICE ACCEPT</b>           | <b>IP ACK</b>                 |
|      |               | <b>NAS: ESM DATA TRANSPORT</b>       |                               |
| (3)  | <--           | RRC: RRCConnectionRelease-NB         |                               |

Table 5-2: Message Sequence in Step4

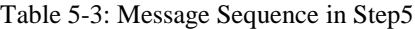

<span id="page-14-2"></span>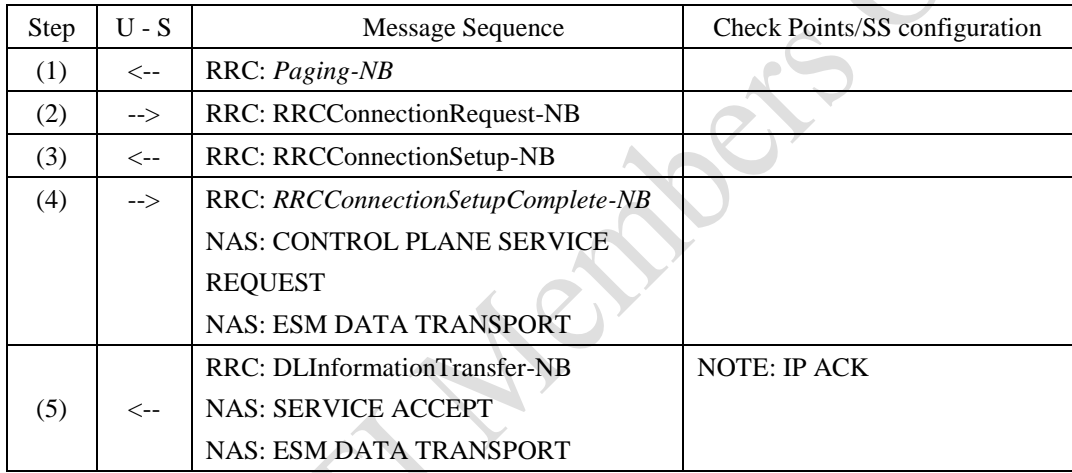

### <span id="page-14-0"></span>**5.1.6 Expected Result**

In Step 3, UE could complete the registration procedure. UE supports RoHC compression /de-compression, NAS integrity and cipher/decipher

In Step 4, UE supports uplink control plane data transmission.

In Step 5, UE supports donwlink control plane data transmission.

In Step 6-15, UE supports APN data rate control.

#### <span id="page-15-0"></span>**6 Throughput and RF performance**

#### <span id="page-15-1"></span>**6.1 UL Service in Enhanced Coverage/Throughput/TX RF performance**

#### <span id="page-15-2"></span>**6.1.1 Test Purpose**

Test and measure the uplink throughput in normal coverage and extreme corverage. During data transmission, verify that UE support the NAS security with AES algorithm under CP.

To verify that the error of the UE maximum output power does not exceed the range prescribed by the specified nominal maximum output power and tolerance.

#### <span id="page-15-3"></span>**6.1.2 Reference Specification**

3GPP TS 24.301, TS 36.331, TS 36.101

#### <span id="page-15-4"></span>**6.1.3 Test Applicability;**

This test applies to NB-IoT modules

#### <span id="page-15-5"></span>**6.1.4 Test Conditions**

### **[SS configuration]** NB-IoT Cell A Cell Id=01 TAC =  $01$  $MCC-MNC = 460-00$ Standalone Operation. Test Frequency  $= f1$

#### **NB-IoT Uplink setting**:

 $Channel Bandwidth = 200kHz$ Number of Tones=1 Sub-carrier spacing=15kHz MCL 164, NPUSCH repetitions =128

#### **NB-IoT Downlink setting**:

Channel Bandwidth  $= 200kHz$ Number of Tones=12 MCL 164, NPDSCH repetitions =256MCL 164, NPDCCH repetitions =256

# **[Initial conditions]**

System Simulator

- NB-IoT Cell A is active
- The test shall be performed under EVA 5Hz fading channel.
- Connect the SS to the UE antenna connectors as shown in TS 36.508[7] Annex A Figure A.3 using only the main UE Tx/Rx antenna.

#### UE

- The UE is equipped with a USIM containing default values
- The UE is powered off

#### <span id="page-16-0"></span>**6.1.5 Test Procedure**

<span id="page-16-1"></span>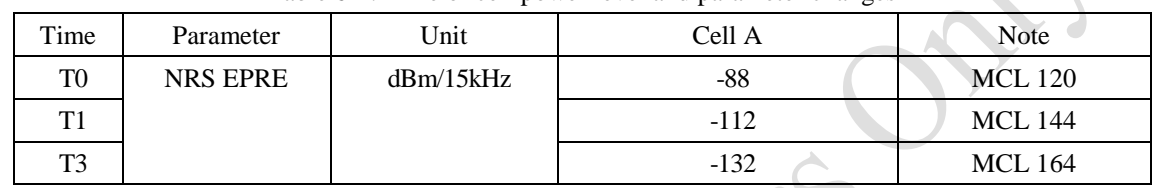

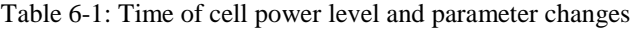

#### PREAMBLE

- 1. Activate NB-IoT Cell A. Set the Downlink signal level to the NRS EPRE value defined in [Table 6-1](#page-16-1) Time T0.
- 2. Power on the UE

- 3. The UE performs registration. Refer to Steps (1) to (13) described in [Table 5-1,](#page-11-0) with the exception that "Type of integrity protection algorithm" is set to "010"(AES) and "Type of ciphering algorithm" is set to "010"(AES) in SECURITY MODE COMMAND in step (6).
- 4. Trigger uplink UDP data transmission. UE and SS transmission of user data via the control plane. Refer to test steps described in [Table 5-2.](#page-14-1)
- 5. Test and Measure the average uplink throughput at UDP layer for 5 minutes. Record the throughput test results as TH1.
- 6. Stop uplink data transmission. SS release RRC CONNECTION.
- 7. Decrease downlink signal level of Cell A. Set the Downlink signal level to the NRS EPRE value defined in [Table 6-1](#page-16-1) Time T1
- 8. Trigger uplink UDP data transmission. UE and SS transmission of user data via the control plane. Refer to test steps described in [Table 5-2.](#page-14-1)
- 9. Test and Measure the average uplink throughput at UDP layer for 5 minutes. Record the throughput test results as TH2.
- 10. Stop uplink data transmission. SS release RRC CONNECTION.
- 11. Decrease downlink signal level of Cell A. Set the Downlink signal level to the NRS EPRE value defined in [Table 6-1](#page-16-1) Time T2
- 12. Trigger uplink UDP data transmission. UE and SS transmission of user data via the control plane. Refer to test steps described in [Table 5-2.](#page-14-1)
- 13. Test and Measure the average uplink throughput at UDP layer for 5 minutes. Record the throughput test results as TH3.
- 14. Measure the maximumtransmit power of the UE in the channel bandwidth of the radio access mode.
- 15. Stop uplink data transmission.
- 16. The SS sends DETACH REQUEST to initiate Detach procedure.
- 17. UE transmits DETACH ACCEPT
- 18. The SS transmits an RRCConnectionRelease-NB message

19. Deactive NB-IoT Cell A

#### <span id="page-17-0"></span>**6.1.6 Expected Result**

The average uplink throughput at the UDP layer shall meet or exceed the expected value and tolerance in [Table 6-2.](#page-17-4)

<span id="page-17-4"></span>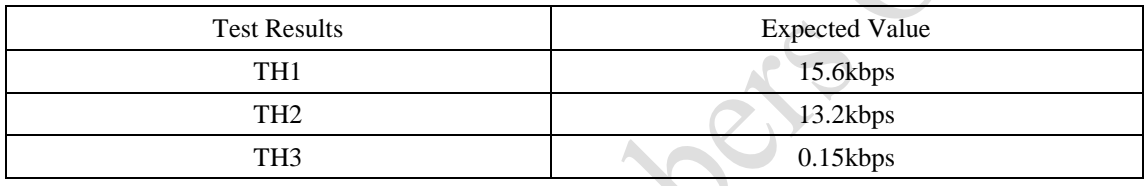

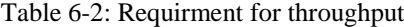

In step 14, the maximum output power shall be within the range prescribed by the nominal maximum output power and tolerance in [Table 6-3.](#page-17-5)

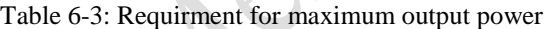

<span id="page-17-5"></span>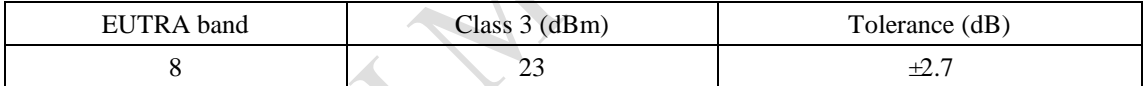

#### <span id="page-17-1"></span>**6.2 DL Service in Enhanced Coverage/Throughput/RX RF performance**

#### <span id="page-17-2"></span>**6.2.1 Test Purpose**

Test and measure the downlink throughput in normal coverage and extreme corverage. During data transmission, verify that UE support the NAS security with ZUC algorithm under CP.

To verify RF extreme sensitivity in normal coverage and extreme coverage. A UE unable to meet the throughput requirement under these conditions will decrease the effective coverage area of an e-NodeB.

#### <span id="page-17-3"></span>**6.2.2 Reference Specification**

3GPP TS 24.301, TS 36.331, TS 36.101

#### <span id="page-18-0"></span>**6.2.3 Test Applicability**

This test applies to NB-IoT modules

#### <span id="page-18-1"></span>**6.2.4 Test Conditions**

#### **[SS configuration]**

NB-IoT Cell A Cell Id=01 TAC =  $01$  $MCC-MNC = 460-00$ Standalone Operation. Test Frequency  $= f1$ 

#### **NB-IoT Uplink setting**:

Channel Bandwidth  $= 200kHz$ Number of Tones=1 Sub-carrier spacing=15kHz MCL 164, NPUSCH repetitions =128

#### **NB-IoT Downlink setting**:

Channel Bandwidth  $= 200kHz$ Number of Tones=12 MCL 164, NPDSCH repetitions = 256 MCL 164, NPDCCH repetitions =256

#### **[Initial conditions]**

System Simulator

- NB-IoT Cell A is active
- The test shall be performed under EVA 5Hz fading channel.
- Connect the SS to the UE antenna connectors as shown in TS 36.508[7] Annex A Figure A.3 using only the main UE Tx/Rx antenna.

UE

- The UE is equipped with a USIM containing default values
- The UE is powered off

#### <span id="page-18-2"></span>**6.2.5 Test Procedure**

<span id="page-18-3"></span>

|                | $\sim$ 0.000 $\sim$ 0.000 $\sim$ 0.000 $\sim$ 0.000 $\sim$ 0.000 $\sim$ 0.000 $\sim$ 0.000 $\sim$ 0.0000 $\sim$ 0.0000 $\sim$ |           |        |                |  |  |  |
|----------------|----------------------------------------------------------------------------------------------------|-----------|--------|----------------|--|--|--|
| Time           | Parameter                                                                                                    | Unit      | Cell A | <b>Note</b>    |  |  |  |
| T <sub>0</sub> | <b>NRS EPRE</b>                                                                                                    | dBm/15kHz | -88    | <b>MCL</b> 120 |  |  |  |
| Τ1             |                                                                                                    |           | $-112$ | <b>MCL 144</b> |  |  |  |
| T <sub>3</sub> |                                                                                                    |           | $-132$ | <b>MCL 164</b> |  |  |  |

Table 6-4: Time of cell power level and parameter changes

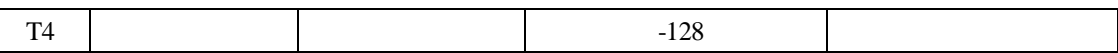

#### PREAMBLE

- 1. Activate NB-IoT Cell A. 2. Set the Downlink signal level to the NRS EPRE value defined in [Table 6-4](#page-18-3) Time T0.
- 2. Power on the UE

- 3. The UE performs registration. Refer to Steps (1) to (13) described in [Table 5-1,](#page-11-0) with the exception that "Type of integrity protection algorithm" is set to "011"(ZUC) and "Type of ciphering algorithm" is set to "011"(ZUC) in SECURITY MODE COMMAND in step (6).
- 4. Trigger downlink UDP data transmission. UE and SS transmission of user data via the control plane. Refer to test steps described in [Table 5-3.](#page-14-2)
- 5. Test and Measure the average downlink throughput at UDP layer for 5 minutes. Record the throughput test results as TH1.
- 6. Stop downlink data transmission. SS release RRC CONNECTION.
- 7. Decrease downlink signal level of Cell A. Set the Downlink signal level to the NRS EPRE value defined in [Table 6-4](#page-18-3) Time T1
- 8. Trigger downlink UDP data transmission. UE and SS transmission of user data via the control plane. Refer to test steps described in [Table 5-3.](#page-14-2)
- 9. Test and Measure the average downlink throughput at UDP layer for 5 minutes. Record the throughput test results as TH2.
- 10. Stop downlink data transmission. SS release RRC CONNECTION.
- 11. Decrease downlink signal level of Cell A. Set the Downlink signal level to the NRS EPRE value defined in [Table 6-4](#page-18-3) Time T2
- 12. Trigger downlink UDP data transmission. UE and SS transmission of user data via the control plane. Refer to test steps described in [Table 5-3.](#page-14-2)
- 13. Test and Measure the average downlink throughput at UDP layer for 5 minutes. Record the throughput test results as TH3.
- 14. Stop downlink data transmission. SS release RRC CONNECTION.
- 15. SS configure NPDCCH, NPDSCH and DCI to it's maximum repetition transmission level.
- 16. Adjust downlink signal level of Cell A. Set the Downlink signal level to the NRS EPRE value defined in [Table 6-4](#page-18-3) Time T4.
- 17. SS decrease downlink signal level from -128dBm/15kHz with 1dB step and in every power level measure the downlink throughput at UDP layer for 3 minutes.
	- 1) If the average throughput is higher than 95% of TH1 then continue the test until the throughput becomes lower than 95% of TH1 then go to step 18.
	- 2) If the average throughput becomes lower than 95% of TH1 then go to step 18.
- 18. Increase the downlink signal level with 0.5dB and measure the througthput for 3 minutes. If the throughput becomes higher than 95% of TH1 then record this power level as P1, if not then record the power level minus 0.5dB as P1.
- 19. SS stop downlink data transmission. SS release RRC CONNECTION.
- 20. The SS sends DETACH REQUEST to initiate Detach procedure.
- 21. UE transmits DETACH ACCEPT

22. The SS transmits an RRCConnectionRelease-NB message

POSTAMBLE

23. Deactive NB-IoT Cell A

#### <span id="page-20-0"></span>**6.2.6 Expected Result**

The average downlink throughput at the UDP layer shall meet or exceed the expected value and tolerance in [Table 6-5.](#page-20-6)

<span id="page-20-6"></span>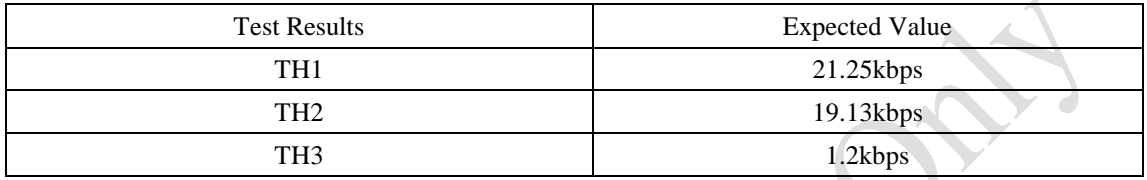

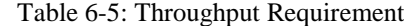

Note: The NB-IoT UE throughput shall be  $\geq$  95% of the maximum throughput

The downlink signal power P1 in step 17 shall meet the expected value and tolerance in [Table 6-6.](#page-20-7)

```
Table 6-6: TestRequirement
```
<span id="page-20-7"></span>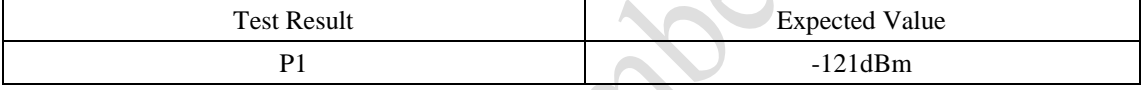

#### <span id="page-20-1"></span>**6.3 NRSRP/NRSRQ/SINR measurement under no interference environment**

#### <span id="page-20-2"></span>**6.3.1 Test Purpose**

The purpose of this test is to verify that the NRSRP, NRSRQ and SINR measurement accuracy is within the specified limits.

#### <span id="page-20-3"></span>**6.3.2 Reference Specification**

3GPP TS 36.133

#### <span id="page-20-4"></span>**6.3.3 Test Applicability**

This test applies to NB-IoT modules.

#### <span id="page-20-5"></span>**6.3.4 Test Conditions**

#### **[SS configuration]**

NB-IoT Cell A Cell Id=01 TAC =  $01$  $MCC-MNC = 460-00$  Standalone Operation.

Test Frequency  $= f1$ 

#### **NB-IoT Uplink setting**:

Channel Bandwidth = 200kHz Number of Tones=1 Sub-carrier spacing=15kHz

#### **NB-IoT Downlink setting**:

Channel Bandwidth  $= 200kHz$ Number of Tones=12

NRS EPRE = - 88dBm/15kHz (The power level is specified at the UE Rx antenna )

#### **[Initial conditions]**

System Simulator

- NB-IoT Cell A is active
- The test shall be performed under ideal radio conditions.

#### UE

- The UE is equipped with a USIM containing default values
- The UE is powered off

#### <span id="page-21-0"></span>**6.3.5 Test Procedure**

#### Table 6-7: Time of cell power level and parameter changes

<span id="page-21-1"></span>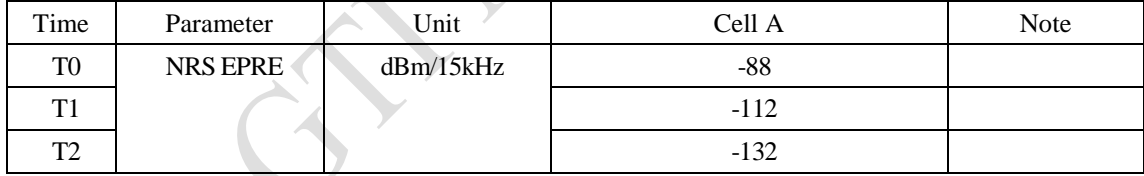

#### PREAMBLE

- 1. Activate NB-IoT Cell A. Set the Downlink signal level to the NRS EPRE value defined in [Table 6-7](#page-21-1) Time T0.
- 2. Power on the UE

- 3. The UE performs registration. Refer to Steps (1) to (13) described in [Table 5-1.](#page-11-0)
- 4. Trigger UE to measure the NRSRP, NRSRQ and SINR for 5 minutes. UE record the measurement results.
- 5. Change the downlink signal level to the NRS EPRE value defined in [Table 6-7](#page-21-1) Time T1;
- 6. Trigger UE to measure the NRSRP, NRSRQ and SINR for 5 minutes. UE record the measurement results.
- 7. Change the downlink signal level to the NRS EPRE value defined in [Table 6-7](#page-21-1) Time T2;
- 8. Trigger UE measure the NRSRP, NRSRQ and SINR for 5 minutes. UE record the measurement results.
- 9. The SS sends DETACH REQUEST to initiate Detach procedure.
- 10. UE transmits DETACH ACCEPT
- 11. The SS transmits an RRCConnectionRelease-NB message

12. Deactive NB-IoT Cell A

#### <span id="page-22-0"></span>**6.3.6 Expected Result**

The average RSRP measurement results should be within the limits in [Table 6-5.](#page-20-6)

Table 6-8: NRSRP measurement accuracy requirements

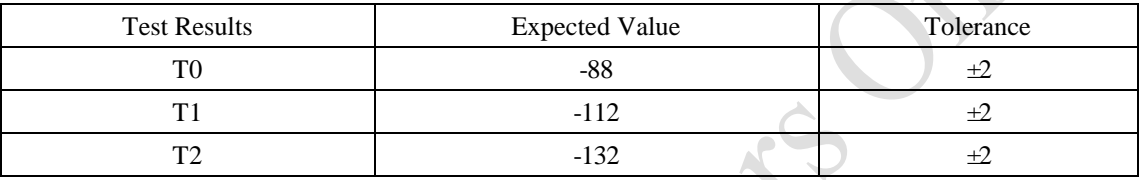

#### <span id="page-22-1"></span>**6.4 NRSRP/NRSRQ/SINR measurement under AWGN environment**

#### <span id="page-22-2"></span>**6.4.1 Test Purpose**

The purpose of this test is to verify that the NRSRP, NRSRQ and SINR measurement accuracy under AWGN is within the specified limits.

#### <span id="page-22-3"></span>**6.4.2 Reference Specification**

3GPP TS 36.133

#### <span id="page-22-4"></span>**6.4.3 Test Applicability**

This test applies to NB-IoT modules.

#### <span id="page-22-5"></span>**6.4.4 Test Conditions**

**[SS configuration]** NB-IoT Cell A Cell  $Id=01$  TAC = 01  $MCC-MNC = 460-00$ Standalone Operation. Test Frequency  $= f1$ 

#### **NB-IoT Uplink setting**:

Channel Bandwidth = 200kHz Number of Tones=1 Sub-carrier spacing=15kHz

#### **NB-IoT Downlink setting**:

Channel Bandwidth = 200kHz Number of Tones=12 NRS EPRE = - 88dBm/15kHz (The power level is specified at the UE Rx antenna )

#### **[Initial conditions]**

System Simulator

- NB-IoT Cell A is active
- The test shall be performed under ideal radio conditions.

#### UE

- The UE is equipped with a USIM containing default values
- The UE is powered off

#### <span id="page-23-0"></span>**6.4.5 Test Procedure**

<span id="page-23-1"></span>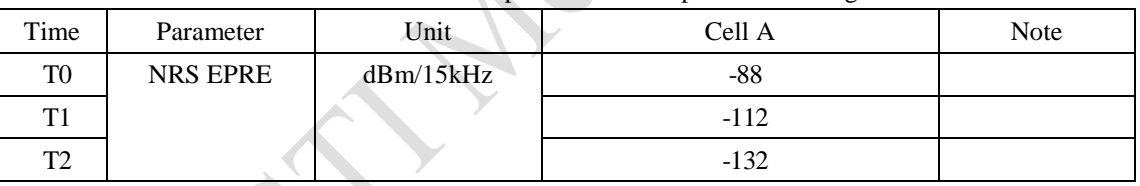

#### Table 6-9: Time of cell power level and parameter changes

#### PREAMBLE

- 1. Activate NB-IoT Cell A. Set the Downlink signal level to the NRS EPRE value defined in [Table 6-9](#page-23-1) Time T0.
- 2. Power on the UE

- 3. The UE performs registration. Refer to Steps (1) to (13) described in [Table 5-1.](#page-11-0)
- 4. Add AWGN noise to the downlink signal and make the SINR to be 5dB. Trigger UE to measure the NRSRP, NRSRQ and SINR for 5 minutes. UE record the measurement results.
- 5. Increase AWGN noise to make SINR to 0dB and -5dB. In every SINR value. Trigger UE to measure the NRSRP, NRSRQ and SINR for 5 minutes. UE record the measurement results.
- 6. Change the downlink signal level to the NRS EPRE value defined in [Table 6-9](#page-23-1) Time T1; Repeat step 4 to 5.
- 7. Change the downlink signal level to the NRS EPRE value defined in [Table 6-9](#page-23-1) Time T2; Repeat step 4 to 5.
- 8. The SS sends DETACH REQUEST to initiate Detach procedure.
- 9. UE transmits DETACH ACCEPT
- 10. The SS transmits an RRCConnectionRelease-NB message

11. Deactive NB-IoT Cell A

#### <span id="page-24-0"></span>**6.4.6 Expected Result**

<span id="page-24-5"></span>The average RSRP measurement results should be within the limits in [Table](#page-24-5) 6-10.

Table 6-10: NRSRP measurement accuracy requirements

| <b>Test Results</b> | <b>Expected Value</b> | Tolerance |
|---------------------|-----------------------|-----------|
|                     | $-88$                 |           |
|                     | $-112$                |           |
| m٦                  | $-132$                |           |

<span id="page-24-6"></span>The average SINR measurement results should be within the limits in [Table](#page-24-6) 6-11.

Table 6-11: SINR measurement accuracy requirements

| <b>Test Results</b> | <b>Expected Value</b> | Tolerance |
|---------------------|-----------------------|-----------|
|                     | 5dB                   |           |
|                     | 0dB                   |           |
|                     | $-5dB$                |           |

## <span id="page-24-1"></span>**6.5 NRSRP/NRSRQ/SINR measurement under neighbor cell interference**

**environment**

#### <span id="page-24-2"></span>**6.5.1 Test Purpose**

The purpose of this test is to verify that the NRSRP, NRSRQ and SINR measurement accuracy is within the specified limits.

#### <span id="page-24-3"></span>**6.5.2 Reference Specification**

3GPP TS 36.133

#### <span id="page-24-4"></span>**6.5.3 Test Applicability**

This test applies to NB-IoT modules.

#### <span id="page-25-0"></span>**6.5.4 Test Conditions**

#### **[SS configuration]**

NB-IoT Cell A Cell  $Id=01$  TAC = 01  $MCC-MNC = 460-00$ Standalone Operation. Test Frequency  $= f1$ 

#### NB-IoT Cell B

Cell Id=02 TAC =  $01$  $MCC-MNC = 460-00$ Standalone Operation. Test Frequency  $= f1$ 

#### **NB-IoT Uplink setting**:

Channel Bandwidth = 200kHz Number of Tones=1 Sub-carrier spacing=15kHz

#### **NB-IoT Downlink setting**:

Channel Bandwidth = 200kHz Number of Tones=12 NRS EPRE = - 88dBm/15kHz (The power level is specified at the UE Rx antenna )

#### **[Initial conditions]**

System Simulator

- NB-IoT Cell A is active
- NB-IoT neighbout Cell B with same frequency is inactive
- The test shall be performed under ideal radio conditions.

#### **UE**

- The UE is equipped with a USIM containing default values
- The UE is powered off

#### <span id="page-25-1"></span>**6.5.5 Test Procedure**

<span id="page-25-2"></span>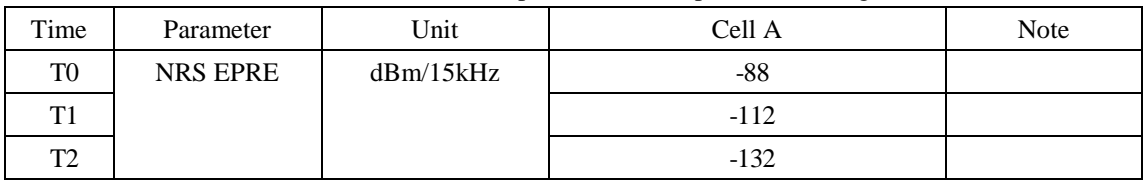

#### Table 6-12: Time of cell power level and parameter changes

#### PREAMBLE

- 1. Activate NB-IoT Cell A. Set the Downlink signal level to the NRS EPRE value defined in [Table 6-12](#page-25-2) Time T0.
- 2. Power on the UE

#### MAIN BODY

- 3. The UE performs registration. Refer to Steps (1) to (13) described in [Table 5-1.](#page-11-0)
- 4. Activate Cell B, add its signal to the downlink signal and make the SINR to be 5dB. Trigger UE to measure the NRSRP, NRSRQ and SINR for 5 minutes. UE record the measurement results.
- 5. Increase Cell B signal to make SINR to be 0dB and -5dB. In every SINR value repeat step 4. Trigger UE to measure the NRSRP, NRSRQ and SINR for 5 minutes. UE record the measurement results
- 6. Change the downlink signal level to the NRS EPRE value defined in [Table 6-12](#page-25-2) Time T1; Repeat step 4 to 5.
- 7. Change the downlink signal level to the NRS EPRE value defined in [Table 6-12](#page-25-2) Time T2; Repeat step 4 to 5.
- 8. The SS sends DETACH REQUEST to initiate Detach procedure.
- 9. UE transmits DETACH ACCEPT
- 10. The SS transmits an RRCConnectionRelease-NB message

#### POSTAMBLE

11. Deactive NB-IoT Cell A

#### <span id="page-26-0"></span>**6.5.6 Expected Result**

<span id="page-26-1"></span>The average RSRP measurement results should be within the limits in [Table 6-13.](#page-26-1)

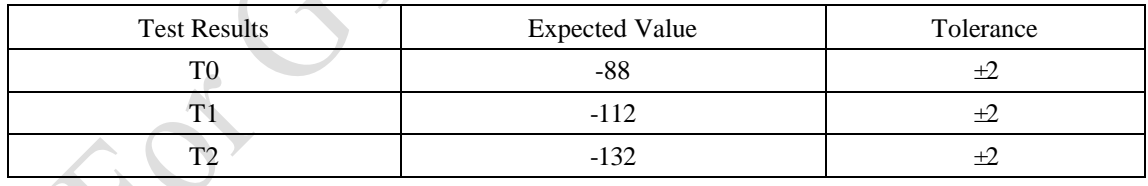

Table 6-13: NRSRP measurement accuracy requirements

<span id="page-26-2"></span>The average SINR measurement results should be within the limits in [Table 6-14](#page-26-2)

Table 6-14: SINR measurement accuracy requirements

| <b>Test Results</b> | <b>Expected Value</b> | Tolerance |
|---------------------|-----------------------|-----------|
| T(                  | 5dB                   | $+$       |
| m                   | 0dB                   | $+$ .     |
| m.                  | $-5dB$                | $+$ .     |

#### <span id="page-27-0"></span>**7 Power Consumption**

#### <span id="page-27-1"></span>**7.1 Power Consumption in Idle State/PSM**

#### <span id="page-27-2"></span>**7.1.1 Test Purpose**

To verify UE could support the use of PSM. To measure the average current when UE is in idle state and in PSM.

#### <span id="page-27-3"></span>**7.1.2 Reference Specification**

3GPP TS 24.301, TS 36.331

#### <span id="page-27-4"></span>**7.1.3 Test Applicability;**

This test applies to NB-IoT modules

#### <span id="page-27-5"></span>**7.1.4 Test Conditions**

#### **[SS configuration]**

NB-IoT Cell A Cell  $Id=01$  TAC = 01  $MCC-MNC = 460-00$ Standalone Operation. Test Frequency  $= f1$ 

#### **NB-IoT Uplink setting**:

Channel Bandwidth = 200kHz Number of Tones=1 Sub-carrier spacing=15kHz

#### **NB-IoT Downlink setting**:

Channel Bandwidth = 200kHz Number of Tones=12 NRS EPRE = - 85dBm/15kHz (The power level is specified at the UE Rx antenna )

#### **[Initial conditions]**

System Simulator

- NB-IoT Cell A is active
- The test shall be performed under ideal radio conditions.
- PSM is enabled. eDRX is disabled

UE

- The UE is equipped with a USIM containing default values
- The UE is powered off
- The UE is equipped with fake battery and connected to the power consumption tester via power line.

#### <span id="page-28-0"></span>**7.1.5 Test Procedure**

#### PREAMBLE

- 1. Activate NB-IoT Cell A. The default paging cycle in SIB2 is set to 2.56s. Refer to [Table 7-1](#page-29-1)
- 2. Set the output voltage of power consumption tester the same as UE nominal voltage.
- 3. Switch on power consumption tester and power on the UE.

- 4. The UE transmits RRCConnectionRequest-NB to perform registration. SS transmits RRCConnectionSetup-NB.
- 5. UE transmits an RRCConnectionSetupComplete-NB message containing an ATTACH REQUEST and a PDN CONNECTIVITY REQUEST. Verify that UE request PSM by including IE "T3324 value" in ATTACH REQUEST.
- 6. Steps (4) to (9) of the registration procedure described in [Table 5-1](#page-11-0) are performed on Cell A.
- 7. SS tranmits an ATTACH ACCEPT message and an ACTIVATE DEFAULT EPS BEARER CONTEXT REQUEST message. The IE "Extended DRX parameters" and IE "T3324 value" are not included in ATTACH ACCEPT. The periodic tracking area update timer "T3412 value" in ATTACH ACCEPT is set to 6 minutes.
- 8. UE transmits an ATTACH COMPLETE message and an ACTIVATE DEFAULT EPS BEARER CONTEXT ACCEPT message.
- 9. The SS transmits an RRCConnectionRelease-NB message.UE enters into RRC\_IDLE state.
- 10. Start power consumption measurement. Measure the average current when UE is in RRC IDLE state for 5 minutes.
- 11. Stop power consumption measurement. Get the average current value from power consumption tester and record it as Current1.
- 12. Verify UE transmits TRACKING AREA UPDATE REQUEST after the expiry of T3412 timer. Verify that UE request PSM by including IE "T3324 value" in TRACKING AREA UPDATE REQUEST.
- 13. SS transmits TRACKING AREA UPDATE ACCEPT. The IE "Extended DRX parameters" is not included in the message. The IE "T3324 value" is included and set to 30s to activate PSM.
- 14. The SS transmits an RRCConnectionRelease-NB message.
- 15. Start power consumption measurement. Measure the average current when UE is in RRC\_IDLE state(The T3324 timer is running). Verify that UE enters PSM after the expiry of T3324 (The current drain in PSM should be several orders of magnitude lower than the one in idle mode). Measure the average current when UE is in PSM.
- 16. Stop power consumption measurement. Get the average current value when T3324 timer running and record it as Current2. Get the average current value when UE is in PSM and record it as Current3.
- 17. Verify UE transmits TRACKING AREA UPDATE REQUEST after the expiry of T3312 timer.
- 18. The SS sends DETACH REQUEST to initiate Detach procedure.
- 19. UE transmits DETACH ACCEPT
- 20. The SS transmits an RRCConnectionRelease-NB message

21. Deactive NB-IoT Cell A

<span id="page-29-1"></span>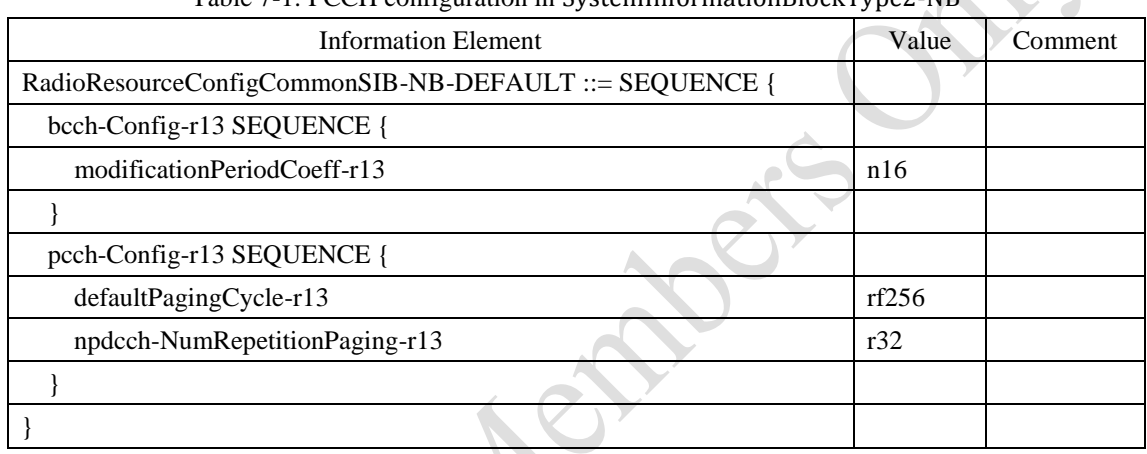

#### Table 7-1: PCCH configuration in SystemInformationBlockType2-NB

#### <span id="page-29-0"></span>**7.1.6 Expected Result**

In step 5, UE could request the activation of PSM via ATTACH ACCEPT. In step 7, UE could follow the network configuration thus the eDRX and PSM are not activated.

In step 12, UE could request the activation of PSM via TRACKING AREA UPDATE REQUEST. In step 16, UE could follow the network configuration and the PSM is activated.

In step 17, UE could wake up from PSM and transmit TRACKING AREA UPDATE REQUEST when T3412 timer expires.

Record the test results in [Table](#page-29-2) 7-2.

<span id="page-29-2"></span>Status Voltage (V) Average Current(mA) RRC\_IDLE (Current1) Active Time (Current2) PSM (Current3)

Table 7-2: Test Results

#### <span id="page-30-0"></span>**7.2 Power Consumption in Idle State with eDRX**

#### <span id="page-30-1"></span>**7.2.1 Test Purpose**

To verify UE could support the use of eDRX. To measure the average current when UE is in idle state with different eDRX cycle.

Abert

#### <span id="page-30-2"></span>**7.2.2 Reference Specification**

3GPP TS 24.301, TS 36.331

#### <span id="page-30-3"></span>**7.2.3 Test Applicability;**

This test applies to NB-IoT modules

#### <span id="page-30-4"></span>**7.2.4 Test Conditions**

#### **[SS configuration]**

NB-IoT Cell A Cell Id=01 TAC =  $01$ MCC-MNC = 460-00 Standalone Operation. Test Frequency  $= f1$ 

#### **NB-IoT Uplink setting**:

Channel Bandwidth = 200kHz Number of Tones=1 Sub-carrier spacing=15kHz

#### **NB-IoT Downlink setting**:

Channel Bandwidth = 200kHz Number of Tones=12 NRS EPRE = - 85dBm/15kHz (The power level is specified at the UE Rx antenna )

#### **[Initial conditions]**

System Simulator

- NB-IoT Cell A is active
- The test shall be performed under ideal radio conditions.
- PSM is disabled. eDRX is enabled

#### UE

- The UE is equipped with a USIM containing default values

- The UE is powered off
- The UE is equipped with fake battery and connected to the power consumption tester via power line.

#### <span id="page-31-0"></span>**7.2.5 Test Procedure**

#### PREAMBLE

- 1. Activate NB-IoT Cell A. The default paging cycle in SIB2 is set to 2.56s. Refer to [Table](#page-34-0) 7-5
- 2. Set the output voltage of power consumption tester the same as UE nominal voltage.
- 3. Switch on power consumption tester and power on the UE.

- 4. The UE transmits RRCConnectionRequest-NB to perform registration. SS transmits RRCConnectionSetup-NB.
- 5. UE transmits an RRCConnectionSetupComplete-NB message containing an ATTACH REQUEST and a PDN CONNECTIVITY REQUEST. Verify that UE request Idle-mode eDRX by including IE "extended DRX parameters" in ATTACH REQUEST.
- 6. Steps (4) to (9) of the registration procedure described in [Table 5-1](#page-11-0) are performed on Cell A.
- 7. SS tranmits an ATTACH ACCEPT message and an ACTIVATE DEFAULT EPS BEARER CONTEXT REQUEST message. The IE "T3324 value" is not included in the message. The IE "Extended DRX parameters" is included to activate eDRX. The "Paging Time Window" is set to 5.12s and the "eDRX value" is set to 20.48s. The periodic tracking area update timer "T3412 value" is set to 3 minutes.
- 8. UE transmits an ATTACH COMPLETE message and an ACTIVATE DEFAULT EPS BEARER CONTEXT ACCEPT message.
- 9. The SS transmits an RRCConnectionRelease-NB message.UE enters into RRC\_IDLE state.
- 10. Start power consumption measurement. Measure the average current when UE is in RRC\_IDLE with 20.48s eDRX cycle.
- 11. Verify UE transmits TRACKING AREA UPDATE REQUEST after the expiry of T3412 timer. Verify that UE request Idle-mode eDRX by including IE "extended DRX parameters" in TRACKING AREA UPDATE REQUEST.
- 12. SS transmits TRACKING AREA UPDATE ACCEPT. The IE "Extended DRX parameters" is included. The "Paging Time Window" is set to 5.12s and the "eDRX value" is set to 81.92s. The periodic tracking area update timer "T3412 value" is set to 6 minutes.
- 13. The SS transmits an RRCConnectionRelease-NB message.UE enters into RRC\_IDLE state with 81.92s eDRX cycle.
- 14. Measure the average current when UE is in RRC\_IDLE state with eDRX for 122.88s.
- 15. Verify UE transmits TRACKING AREA UPDATE REQUEST after the expiry of T3412 timer. Verify that UE request Idle-mode eDRX by including IE "extended DRX parameters" in TRACKING AREA UPDATE REQUEST.
- 16. SS transmits TRACKING AREA UPDATE ACCEPT. The IE "Extended DRX parameters" is included. The "Paging Time Window" is set to 5.12s and the "eDRX value" is set to

655.36s (about 10min). The periodic tracking area update timer "T3412 value" is set to 30 minutes.

- 17. The SS transmits an RRCConnectionRelease-NB message.UE enters into RRC\_IDLE state with 655.36s eDRX cycle.
- 18. Measure the average current when UE is in RRC\_IDLE state with 655.36s eDRX cycle.
- 19. Verify UE transmits TRACKING AREA UPDATE REQUEST after the expiry of T3412 timer
- 20. Stop power consumption measurement. Get the average current value when UE is in RRC\_IDLE with eDRX cycle 30s, 81.92s and 655.36s. Record the test results as Current30s, Current2min and Current10min respectively.
- 21. The SS sends DETACH REQUEST to initiate Detach procedure.
- 22. UE transmits DETACH ACCEPT
- 23. The SS transmits an RRCConnectionRelease-NB message

#### POSTAMBLE

24. Deactive NB-IoT Cell A

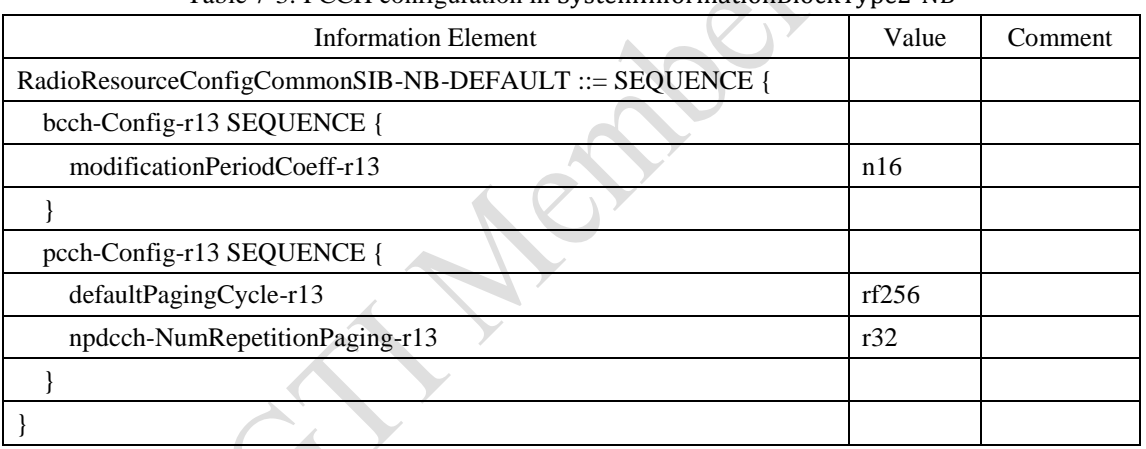

#### Table 7-3: PCCH configuration in SystemInformationBlockType2-NB

#### <span id="page-32-0"></span>**7.2.6 Expected Result**

Record the test results in [Table 7-8.](#page-36-1)

Table 7-4: Test Results

| eDRX Cycle | Voltage $(V)$ | Average Current(mA) |
|------------|---------------|---------------------|
| 30 seconds |               |                     |
| 2 minutes  |               |                     |
| 10 minutes |               |                     |

#### <span id="page-33-0"></span>**7.3 UL Aperiodic Service with PSM / Power Consumption**

#### <span id="page-33-1"></span>**7.3.1 UL Aperiodic Service with PSM / Power Consumption/15K ST**

#### **7.3.1.1 Test Purpose**

To verify UE could well handle the aperiodic UL service and PSM. UE could well support PSM function, including PSM request during Attach, PSM activation and PSM de-activation

To measure the power consumption of UL service in different coverage with uplink 15K single tone.

#### **7.3.1.2 Reference Specification**

3GPP TS 24.301, TS 36.331

#### **7.3.1.3 Test Applicability;**

This test applies to NB-IoT modules

#### <span id="page-33-2"></span>**7.3.1.4 Test Conditions**

#### **[SS configuration]**

NB-IoT Cell A Cell Id=01 TAC =  $01$  $MCC-MNC = 460-00$ Standalone Operation. Test Frequency =  $f1$ 

#### **NB-IoT Uplink setting**:

Channel Bandwidth = 200kHz Number of Tones=1 Sub-carrier spacing=15kHz

#### **NB-IoT Downlink setting**:

Channel Bandwidth = 200kHz Number of Tones=12

#### **[Initial conditions]**

System Simulator

- NB-IoT Cell A is active
- The test shall be performed under ideal radio conditions.

- PSM is enabled. eDRX is disabled

UE

- The UE is equipped with a USIM containing default values
- The UE is powered off
- The UE is equipped with fake battery and connected to the power consumption tester via power line.

#### <span id="page-34-1"></span>**7.3.1.5 Test Procedure**

<span id="page-34-0"></span>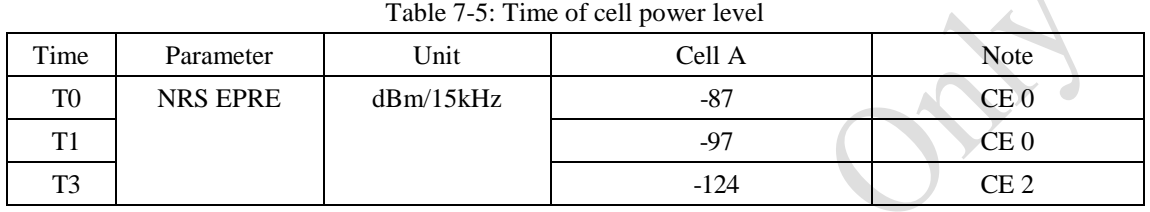

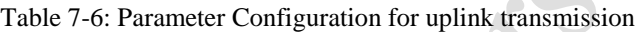

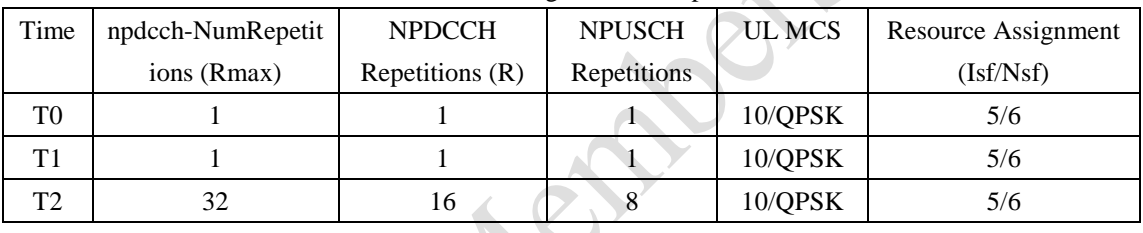

#### PREAMBLE

- 1. Activate NB-IoT Cell A. Set the Downlink signal level to the NRS EPRE value defined in [Table](#page-34-0) 7-5 Time T0. The default paging cycle in SIB2 is set to 2.56s.
- 2. Set the output voltage of power consumption tester the same as UE nominal voltage.
- 3. Switch on power consumption tester and power on the UE.

#### MAIN BODY

- 4. The UE transmits RRCConnectionRequest-NB to perform registration. SS transmits RRCConnectionSetup-NB.
- 5. UE transmits an RRCConnectionSetupComplete-NB message containing an ATTACH REQUEST and a PDN CONNECTIVITY REQUEST. Verify that UE request Idle-mode eDRX by including IE "extended DRX parameters" in ATTACH REQUEST. Verify that UE request PSM by including IE "T3324 value" in ATTACH REQUEST.
- 6. Steps (4) to (9) of the registration procedure described in [Table 5-1](#page-11-0) are performed on Cell A.
- 7. SS tranmits an ATTACH ACCEPT message and an ACTIVATE DEFAULT EPS BEARER CONTEXT REQUEST message. The IE "Extended DRX parameters" is not included in ATTACH ACCEPT. The IE "T3324 value" is set to 30s.
- 8. UE transmits an ATTACH COMPLETE message and an ACTIVATE DEFAULT EPS BEARER CONTEXT ACCEPT message.

 $\overline{\wedge}$ 

- 9. The SS transmits an RRCConnectionRelease-NB message.UE enters into RRC\_IDLE state.
- 10. SS sends a Paing message to page UE immediately before the expiry of T3324.
- 11. Verify that UE perform RACH as the response to paging message.
- 12. The SS transmits an RRCConnectionRelease-NB message.UE enters into RRC\_IDLE state.
- 13. SS sends a Paing message to page UE after the expiry of T3324.
- 14. Wait for 1 minutes. Verify that UE doesn't give any response to paging message.
- 15. Start power consumption measurement.
- 16. Trigger uplink data transmission in UDP layer. The data size is 200 octets. The data generation interval is 30 seconds. Verify that UE wakes up from PSM to transmits UL data. Verify UE transmit power is 0dBm. Record the wake up duration  $(T_{\text{WAKEUP}})$  and corresponding average current  $(I_{\text{WAKEIP}})$  from current log.
- 17. Measure the power consumption of data transmission for 5 minutes including 10 times data tarnsmission. Stop power consumption measurement. Get the average current value and duration from power consumption tester for every data transmission. Record the average of 10 current values as Current1. Record the average of 10 duration as Duration1
- 18. Stop uplink data transmission
- 19. The SS transmits an RRCConnectionRelease-NB message. Wait until UE enters into PSM.
- 20. Decrease downlink signal level of Cell A. Set the Downlink signal level to the NRS EPRE value defined in [Table](#page-34-0) 7-5 Time T1
- 21. Trigger of successive uplink data transmission in UDP layer. The data size is 200 octets. The data generation interval is 30 seconds. Verify that UE wakes up from PSM to transmits UL data. Verify UE transmit power is 10dBm. Record the wake up duration  $(T_{\text{WAKEUP}})$  and corresponding average current  $(I_{\text{WAKEUP}})$  from current log.
- 22. Measure the power consumption of data transmission for 5 minutes including 10 times data tarnsmission. Stop power consumption measurement. Get the average current value and duration from power consumption tester for every data transmission. Record the average of 10 current values as Current2. Record the average of 10 duration as Duration2.
- 23. Stop uplink data transmission
- 24. The SS transmits an RRCConnectionRelease-NB message. Wait until UE enters into PSM
- 25. Decrease downlink signal level of Cell A. Set the Downlink signal level to the NRS EPRE value defined in [Table](#page-34-0) 7-5 Time T2
- 26. Trigger of successive uplink data transmission in UDP layer. The data size is 200 octets. Verify that UE wakes up from PSM to transmits UL data. Verify UE transmit power is maximum. Record the wake up duration  $(T_{\text{WAKEUP}})$  and corresponding average current  $(I_{\text{WAKEUP}})$  from current log.
- 27. Measure the power consumption of data transmission for 5 minutes including 10 times data tarnsmission. Stop power consumption measurement. Get the average current value and duration from power consumption tester for every data transmission. Record the average of 10 current values as Current3. Record the average of 10 duration as Duration3
- 28. Stop uplink data transmission
- 29. The SS sends DETACH REQUEST to initiate Detach procedure.
- 30. UE transmits DETACH ACCEPT
- 31. The SS transmits an RRCConnectionRelease-NB message

32. Deactive NB-IoT Cell A

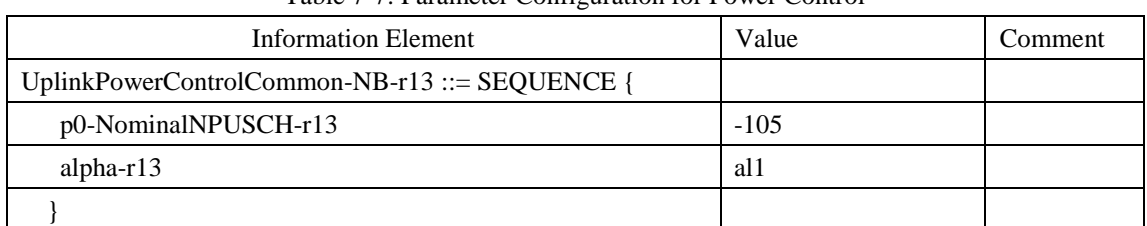

#### Table 7-7: Parameter Configuration for Power Control

#### **7.3.1.6 Expected Result**

In step 11, UE could moniter paging during T3324 timer running . In step 14, UE could enter into PSM and does not monitor paging. In step 16, UE could wake up from PSM to transmits MO data

Record the test results in [Table 7-8.](#page-36-1).

Table 7-8: Test Results

<span id="page-36-1"></span>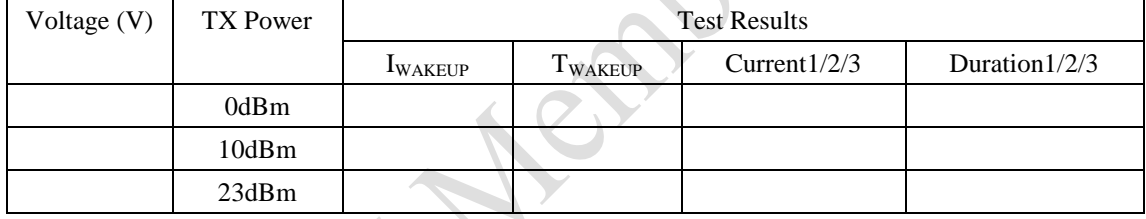

#### <span id="page-36-0"></span>**7.3.2 UL Aperiodic Service with PSM / Power Consumption/15K MT**

#### **7.3.2.1 Test Purpose**

To verify UE could well handle the aperiodic UL service and PSM. UE could well support PSM function, including PSM request during Attach, PSM activation and PSM de-activation

To measure the power consumption of UL service in different coverage with uplink 15K multi-tone.

#### **7.3.2.2 Reference Specification**

3GPP TS 24.301, TS 36.331

#### **7.3.2.3 Test Applicability;**

This test applies to NB-IoT modules

#### **7.3.2.4 Test Conditions**

The same as [7.3.1.4](#page-33-2) except the uplink setting.

#### **NB-IoT Uplink setting:**

Channel Bandwidth = 200kHz Number of Tones=6 Sub-carrier spacing=15kHz

#### **7.3.2.5 Test Procedure**

The same as [7.3.1.5](#page-34-1) except the following configuration

| rable <i>1-7</i> . Three or cen power lever |                 |           |        |             |  |  |
|---------------------------------------------|-----------------|-----------|--------|-------------|--|--|
| Time                                        | Parameter       | Unit      | Cell A | <b>Note</b> |  |  |
| T0                                          | <b>NRS EPRE</b> | dBm/15kHz | $-79$  | CE0         |  |  |
| T1                                          |                 |           | $-89$  | CE0         |  |  |
| T <sub>2</sub>                              |                 |           |        | CE2         |  |  |

Table 7-9: Time of cell power level

|                | npdcch-NumRepe | <b>NPDCCH</b>  | <b>NPUSCH</b> | UL MCS  | Resource Assignment |
|----------------|----------------|----------------|---------------|---------|---------------------|
|                | titions (Rmax) | Repetitions(R) | Repetitions   |         | (Isf/Nsf)           |
| Time           |                |                |               |         |                     |
| T0             |                |                |               | 10/QPSK | 5/6                 |
| T1             |                |                |               | 10/QPSK | 5/6                 |
| T <sub>2</sub> | 32             | 16             |               | 10/QPSK | 5/6                 |

Table 7-10: Parameter Configuration for uplink transmission

#### **7.3.2.6 Expected Result**

In step 11, UE could moniter paging during T3324 timer running . In step 14, UE could enter into PSM and does not monitor paging. In step 16, UE could wake up from PSM to transmits MO data

Record the test results in Table 7-11 .

Table 7-11: Test Results

| Voltage (V) | TX Power | <b>Test Results</b> |         |                 |                  |
|-------------|----------|---------------------|---------|-----------------|------------------|
|             |          | <b>LWAKEUP</b>      | TWAKEUP | Current $1/2/3$ | Duration $1/2/3$ |
|             | 0dBm     |                     |         |                 |                  |
|             | 10dBm    |                     |         |                 |                  |
|             | 23dBm    |                     |         |                 |                  |

#### <span id="page-38-0"></span>**7.3.3 UL Aperiodic Service with PSM / Power Consumption/3.75K**

#### **7.3.3.1 Test Purpose**

To verify UE could well handle the aperiodic UL service and PSM. UE could well support PSM function, including PSM request during Attach, PSM activation and PSM de-activation

To measure the power consumption of UL service in different coverage with uplink 3.75K.

#### **7.3.3.2 Reference Specification**

3GPP TS 24.301, TS 36.331

#### **7.3.3.3 Test Applicability;**

This test applies to NB-IoT modules

#### **7.3.3.4 Test Conditions**

The same as [7.3.1.4](#page-33-2) except the uplink setting.

#### **NB-IoT Uplink setting:**

Channel Bandwidth = 200kHz Sub-carrier spacing=3.75kHz

#### **7.3.3.5 Test Procedure**

The same as [7.3.1.5](#page-34-1) except the following configuration

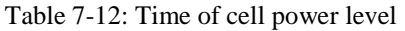

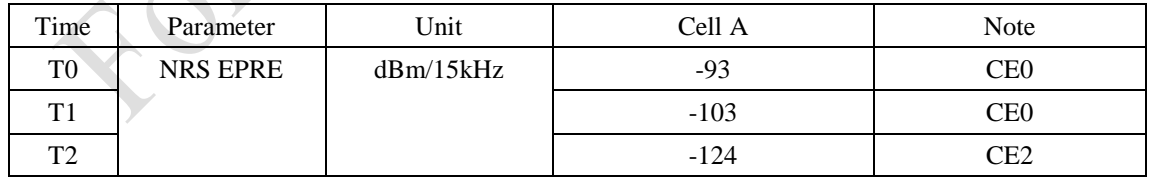

|      | npdcch-NumRepe | <b>NPDCCH</b>  | <b>NPUSCH</b> | UL MCS  | Resource Assignment |
|------|----------------|----------------|---------------|---------|---------------------|
|      | titions (Rmax) | Repetitions(R) | Repetitions   |         | (Isf/Nsf)           |
| Time |                |                |               |         |                     |
| T0   |                |                |               | 10/QPSK | 5/6                 |
| Τ1   |                |                |               | 10/QPSK | 5/6                 |
| T2   | 32             | 16             | 4             | 10/QPSK | 5/6                 |

Table 7-13: Parameter Configuration for uplink transmission

#### **7.3.3.6 Expected Result**

In step 11, UE could moniter paging during T3324 timer running . In step 14, UE could enter into PSM and does not monitor paging. In step 16, UE could wake up from PSM to transmits MO data

Record the test results in Table 7-14.

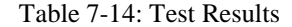

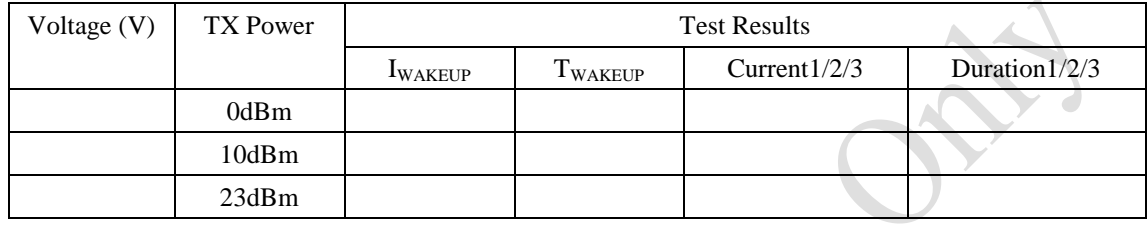

#### <span id="page-39-0"></span>**7.4 DL Periodic Service with eDRX / Power Consumption**

#### <span id="page-39-1"></span>**7.4.1 Test Purpose**

To verify UE could well handle the periodic service and eDRX. UE could well support eDRX function, including requesting eDRX during Attach and monitoring paging according to eDRX cycle.

To measure the power consumption of downlink data transmission with different eDRX cycle.

#### <span id="page-39-2"></span>**7.4.2 Reference Specification**

3GPP TS 24.301, TS 36.331

### <span id="page-39-3"></span>**7.4.3 Test Applicability;**

This test applies to NB-IoT modules

#### <span id="page-39-4"></span>**7.4.4 Test Conditions**

**[SS configuration]** NB-IoT Cell A Cell  $Id=01$  TAC = 01  $MCC-MNC = 460-00$ Standalone Operation. Test Frequency = f1

#### **NB-IoT Uplink setting**:

Channel Bandwidth  $= 200kHz$ Number of Tones=1 Sub-carrier spacing=15kHz

#### **NB-IoT Downlink setting**:

Channel Bandwidth = 200kHz Number of Tones=12

#### **[Initial conditions]**

System Simulator

- NB-IoT Cell A is active
- The test shall be performed under ideal radio conditions.
- PSM is disabled. eDRX is enabled

#### UE

- The UE is equipped with a USIM containing default values
- The UE is powered off
- The UE is equipped with fake battery and connected to the power consumption tester via power line.

#### <span id="page-40-0"></span>**7.4.5 Test Procedure**

<span id="page-40-1"></span>

| Time           | Parameter       | Unit      | Cell A | <b>Note</b>    |  |
|----------------|-----------------|-----------|--------|----------------|--|
| T <sub>0</sub> | <b>NRS EPRE</b> | dBm/15kHz | -87    | <b>MCL</b> 120 |  |
| T 1            |                 |           | -97    | <b>MCL 144</b> |  |
| T3             |                 |           | $-124$ | <b>MCL 164</b> |  |

Table 7-15: Time of cell power level

| Time | npdcch-NumRepe | <b>NPDCCH</b>  | <b>NPDSCH</b> | DL MCS  | Resource                            |
|------|----------------|----------------|---------------|---------|-------------------------------------|
|      | titions (Rmax) | Repetitions(R) | Repetitions   |         | $\text{Assignment}(\text{Isf/Nsf})$ |
| T0   |                |                |               | 10/OPSK | 3/4                                 |
| Τ1   |                |                |               | 10/QPSK | 3/4                                 |
| T2   | 32             | 16             | 16            | 10/QPSK | 3/4                                 |

Table 7-16: Parameter Configuration for Downlink Transmission

#### PREAMBLE

- 1. Activate NB-IoT Cell A. Set the Downlink signal level to the NRS EPRE value defined in [Table](#page-40-1) 7-15 Time T0. The default paging cycle in SIB2 is set to 2.56s.
- 2. Set the output voltage of power consumption tester the same as UE nominal voltage.
- 3. Switch on power consumption tester and power on the UE.

- 4. The UE transmits RRCConnectionRequest-NB to perform registration. SS transmits RRCConnectionSetup-NB.
- 5. UE transmits an RRCConnectionSetupComplete-NB message containing an ATTACH REQUEST and a PDN CONNECTIVITY REQUEST. Verify that UE request Idle-mode eDRX by including IE "extended DRX parameters" in ATTACH REQUEST. Verify that UE request PSM by including IE "T3324 value" in ATTACH REQUEST.
- 6. Steps (4) to (9) of the registration procedure described in [Table 5-1](#page-11-0) are performed on Cell A.
- 7. SS tranmits an ATTACH ACCEPT message and an ACTIVATE DEFAULT EPS BEARER CONTEXT REQUEST message. The IE "T3324 value" is not included in ATTACH ACCEPT. The IE "Extended DRX parameters" is included to activate eDRX. The "Paging Time Window" is set to 5.12s and the "eDRX value" is set to 3min.
- 8. UE transmits an ATTACH COMPLETE message and an ACTIVATE DEFAULT EPS BEARER CONTEXT ACCEPT message.
- 9. The SS transmits an RRCConnectionRelease-NB message.UE enters into RRC\_IDLE state.
- 10. Start power consumption measurement.
- 11. Trigger of downlink periodic data transmission in UDP layer. The data size is 200 octets. The data generation period is 3min (200byte/packet/minute)
- 12. SS sends a Paging message to page UE.
- 13. Verify that UE perform RACH as the response to paging message.
- 14. SS should release RRC connection after the transmission of every packet
- 15. Measure the power consumption of downlink data transmission for 10 minutes.
- 16. Stop power consumption measurement. Get the average current value and data transmission duration from power consumption tester. Record the average current when UE is in RRC\_IDLE with eDRX.
- 17. Stop downlink data transmission
- 18. Decrease downlink signal level of Cell A. Set the Downlink signal level to the NRS EPRE value defined in [Table](#page-40-1) 7-15 Time T1
- 19. Repeat step 10~step 17. Record the test results.
- 20. Decrease downlink signal level of Cell A. Set the Downlink signal level to the NRS EPRE value defined in [Table](#page-40-1) 7-15 Time T2
- 21. Repeat step 10~step 17. Record the test results.
- 22. The SS sends DETACH REQUEST to initiate Detach procedure.
- 23. UE transmits DETACH ACCEPT
- 24. The SS transmits an RRCConnectionRelease-NB message

25. Deactive NB-IoT Cell A

#### <span id="page-41-0"></span>**7.4.6 Expected Result**

Record the test results in [Table 7-17.](#page-41-1)

Table 7-17 Test Results

<span id="page-41-1"></span>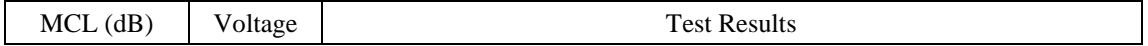

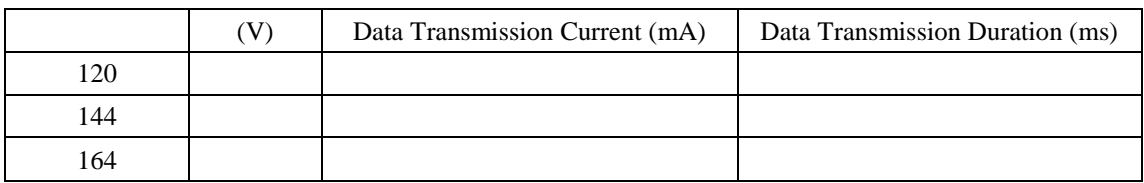

#### <span id="page-42-0"></span>**7.5 Bidirectional Service with eDRX / Power Consumption**

#### <span id="page-42-1"></span>**7.5.1 Test Purpose**

To measure the power consumption of bidirectional service in differenct coverage. The service model is that uplink data report from UE is triggered by the data request from application service(AS) platform

#### <span id="page-42-2"></span>**7.5.2 Reference Specification**

3GPP TS 24.301, TS 36.331

#### <span id="page-42-3"></span>**7.5.3 Test Applicability;**

This test applies to NB-IoT modules

#### <span id="page-42-4"></span>**7.5.4 Test Conditions**

### **[SS configuration]** NB-IoT Cell A Cell Id=01 TAC =  $01$ MCC-MNC =460-00 Standalone Operation. Test Frequency  $= f1$

#### **NB-IoT Uplink setting**:

Channel Bandwidth = 200kHz Number of Tones=1 Sub-carrier spacing=15kHz

#### **NB-IoT Downlink setting**:

Channel Bandwidth  $= 200kHz$ Number of Tones=12

#### **[Initial conditions]**

System Simulator

- NB-IoT Cell A is active

- The test shall be performed under ideal radio conditions.
- PSM is disabled. eDRX is enabled

#### UE

- The UE is equipped with a USIM containing default values
- The UE is powered off
- The UE is equipped with fake battery and connected to the power consumption tester via power line.

#### <span id="page-43-0"></span>**7.5.5 Test Procedure**

<span id="page-43-1"></span>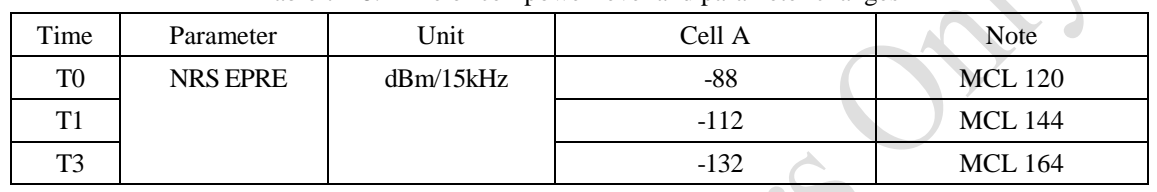

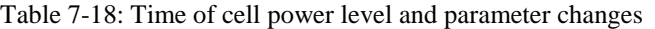

#### PREAMBLE

- 1. Activate NB-IoT Cell A. Set the Downlink signal level to the NRS EPRE value defined in [Table](#page-43-1) 7-18 Time T0. The default paging cycle in SIB2 is set to 2.56s.
- 2. Set the output voltage of power consumption tester the same as UE nominal voltage.
- 3. Switch on power consumption tester and power on the UE.

- 4. The UE transmits RRCConnectionRequest-NB to perform registration. SS transmits RRCConnectionSetup-NB.
- 5. UE transmits an RRCConnectionSetupComplete-NB message containing an ATTACH REQUEST and a PDN CONNECTIVITY REQUEST. Verify that UE request Idle-mode eDRX by including IE "extended DRX parameters" in ATTACH REQUEST. Verify that UE request PSM by including IE "T3324 value" in ATTACH REQUEST.
- 6. Steps (4) to (9) of the registration procedure described in [Table 5-1](#page-11-0) are performed on Cell A.
- 7. SS tranmits an ATTACH ACCEPT message and an ACTIVATE DEFAULT EPS BEARER CONTEXT REQUEST message. The IE "T3324 value" is not included in ATTACH ACCEPT. The IE "Extended DRX parameters" is included to activate eDRX. The "Paging Time Window" is set to 5.12s and the "eDRX value" is set to 3min.
- 8. UE transmits an ATTACH COMPLETE message and an ACTIVATE DEFAULT EPS BEARER CONTEXT ACCEPT message.
- 9. The SS transmits an RRCConnectionRelease-NB message.UE enters into RRC\_IDLE state.
- 10. Start power consumption measurement.
- 11. SS sends data request from the simulated application service platform every 3 minutes
- 12. Verify UE transmits uplink data.
- 13. Measure the power consumption of downlink data transmission for 10 minutes.
- 14. Stop power consumption measurement. Get the average current value from power consumption tester. Record the average current of data transmission as Current1.
- 15. Decrease downlink signal level of Cell A. Set the Downlink signal level to the NRS EPRE value defined in [Table](#page-43-1) 7-18 Time T1
- 16. Repeat step 9~step 14. The test results are recorded as CURRENT 2.
- 17. Decrease downlink signal level of Cell A. Set the Downlink signal level to the NRS EPRE value defined in [Table](#page-34-0) 7-5 Time T2
- 18. Repeat step 9~step 14. The test results are recorded as CURRENT 3.
- 19. The SS sends DETACH REQUEST to initiate Detach procedure.
- 20. UE transmits DETACH ACCEPT
- 21. The SS transmits an RRCConnectionRelease-NB message

22. Deactive NB-IoT Cell A

#### <span id="page-44-0"></span>**7.5.6 Expected Result**

In step 12, UE should report data when requested by AS.

| Record the test results in Table 7-19. |
|----------------------------------------|
|----------------------------------------|

Table 7-19: Test Results

<span id="page-44-3"></span>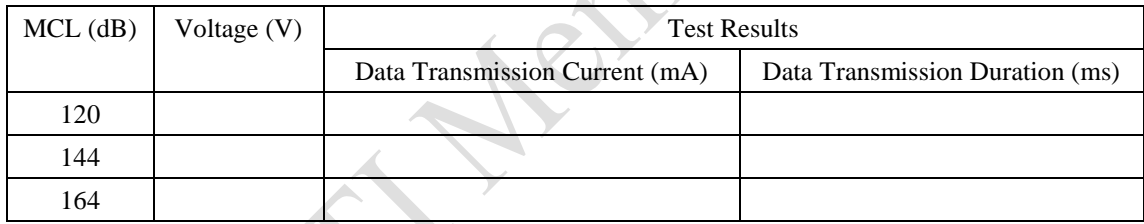

#### <span id="page-44-1"></span>**7.6 Uplink Data Transmission in MAC Layer / Power Consumption**

#### <span id="page-44-2"></span>**7.6.1 Uplink Data Transmission in MAC Layer/ Power Consumption/15K ST**

#### **7.6.1.1 Test Purpose**

To measure UE power consumption of uplink data transmission in MAC layer in different coverage with uplink 15K single tone.

#### **7.6.1.2 Reference Specification**

3GPP TS 24.301, TS 36.331

#### **7.6.1.3 Test Applicability;**

This test applies to NB-IoT modules

#### <span id="page-45-0"></span>**7.6.1.4 Test Conditions**

#### **[SS configuration]**

NB-IoT Cell A Cell Id=01 TAC =  $01$  $MCC-MNC = 460-00$ Standalone Operation. Test Frequency = f1

#### **NB-IoT Uplink setting**:

Channel Bandwidth = 200kHz Number of Tones=1 Sub-carrier spacing=15kHz

#### **NB-IoT Downlink setting**:

Channel Bandwidth = 200kHz Number of Tones=12

#### **[Initial conditions]**

System Simulator

- NB-IoT Cell A is active
- The test shall be performed under ideal radio conditions.

UE

- The UE is equipped with a USIM containing default values
- The UE is powered off
- The UE is equipped with fake battery and connected to the power consumption tester via power line.

#### <span id="page-45-1"></span>**7.6.1.5 Test Procedure**

| $1000 \div 20$ . $1000 \div 1000 \div 1000$ |                 |           |        |             |  |
|---------------------------------------------|-----------------|-----------|--------|-------------|--|
| Time                                        | Parameter       | Unit      | Cell A | <b>Note</b> |  |
| T0                                          | <b>NRS EPRE</b> | dBm/15kHz | -87    | CE0         |  |
| T1                                          |                 |           | -97    | CE 0        |  |
| T <sub>2</sub>                              |                 |           | $-124$ | CE 2        |  |

Table 7-20: Time of cell power level

#### Table 7-21: Parameter Configuration for uplink transmission

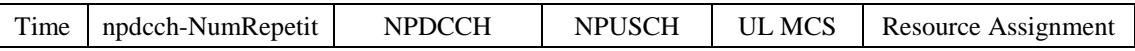

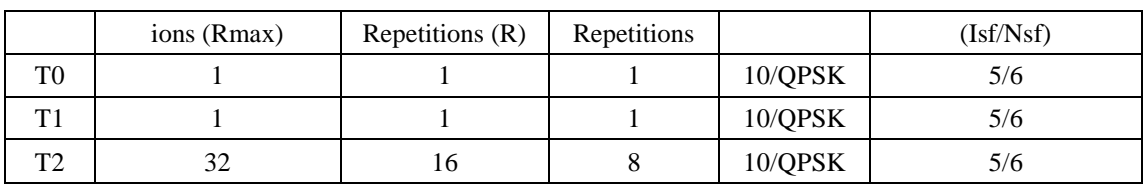

#### PREAMBLE

- 1. Activate NB-IoT Cell A. Set the Downlink signal level to the NRS EPRE value defined in Table 7-20 Time T0. The default paging cycle in SIB2 is set to 2.56s.
- 2. Set the output voltage of power consumption tester the same as UE nominal voltage.
- 3. Switch on power consumption tester and power on the UE.

- 4. The UE transmits RRCConnectionRequest-NB to perform registration. SS transmits RRCConnectionSetup-NB.
- 5. UE transmits an RRCConnectionSetupComplete-NB message containing an ATTACH REQUEST and a PDN CONNECTIVITY REQUEST.
- 6. Steps (4) to (9) of the registration procedure in [Table 5-1](#page-11-0) are performed on Cell A.
- 7. SS tranmits an ATTACH ACCEPT message and an ACTIVATE DEFAULT EPS BEARER CONTEXT REQUEST message.
- 8. UE transmits an ATTACH COMPLETE message and an ACTIVATE DEFAULT EPS BEARER CONTEXT ACCEPT message.
- 9. SS triggers uplink data transmission in MAC layer.
- 10. Verify that UE transmit power is 0dBm
- 11. Start power consumption measurement. Measure the power consumption of data transmission for 5 minutes
- 12. Stop power consumption measurement. Get the average current value, uplink data rate and BER(Bit Error Rate).
- 13. Stop uplink data transmission in MAC layer. SS transmits an RRCConnectionRelease-NB message. UE enters into RRC\_IDLE state.
- 14. Decrease downlink signal level of Cell A. Set the Downlink signal level to the NRS EPRE value defined in Table 7-13 Time T1
- 15. SS sends a Paing message to page UE. SS triggers uplink data transmission in MAC layer.
- 16. Verify that UE transmit power is 10dBm
- 17. Start power consumption measurement. Measure the power consumption of data transmission for 5 minutes
- 18. Stop power consumption measurement. Get the average current value, uplink data rate and BER(Bit Error Rate).
- 19. Stop uplink data transmission in MAC layer. SS transmits an RRCConnectionRelease-NB message. UE enters into RRC\_IDLE state.
- 20. Decrease downlink signal level of Cell A. Set the Downlink signal level to the NRS EPRE value defined in Table 7-13 Time T2
- 21. SS sends a Paing message to page UE. SS triggers uplink data transmission in MAC layer.
- 22. Verify that UE transmit power is 10dBm
- 23. Start power consumption measurement. Measure the power consumption of data transmission for 5 minutes
- 24. Stop power consumption measurement. Get the average current value, uplink data rate and BER(Bit Error Rate).
- 25. Stop uplink data transmission in MAC layer. SS transmits DETACH REQUEST message. UE responds with DETACH ACCEPT.
- 26. SS transmits an RRCConnectionRelease-NB message.

27. Deactive NB-IoT Cell A

#### **7.6.1.6 Expected Result**

Record the test results in Table 7-22

Table 7-22: Test Results

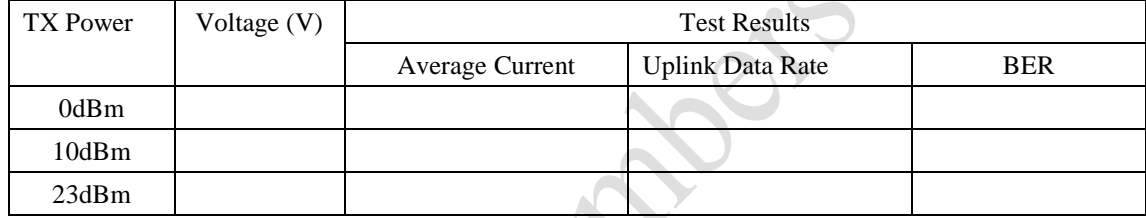

#### <span id="page-47-0"></span>**7.6.2 Uplink Data Transmission in MAC Layer/ Power Consumption/15K MT**

#### **7.6.2.1 Test Purpose**

To measure UE power consumption of uplink data transmission in MAC layer in different coverage with uplink 15K multi-tone.

#### **7.6.2.2 Reference Specification**

3GPP TS 24.301, TS 36.331

#### **7.6.2.3 Test Applicability;**

This test applies to NB-IoT modules

#### **7.6.2.4 Test Conditions**

The same a[s 7.6.1.4](#page-45-0) except the uplink setting.

**NB-IoT Uplink setting:**

Channel Bandwidth = 200kHz Number of Tones=6 Sub-carrier spacing=15kHz

#### **7.6.2.5 Test Procedure**

The same as [7.6.1.5](#page-45-1) except the following configurations

| Time           | Parameter       | Unit      | Cell A | Note            |
|----------------|-----------------|-----------|--------|-----------------|
| T <sub>0</sub> | <b>NRS EPRE</b> | dBm/15kHz | $-79$  | CE <sub>0</sub> |
| T1             |                 |           | -89    | CЕC             |
| T <sub>2</sub> |                 |           | $-124$ | CE2             |

Table 7-23: Time of cell power level

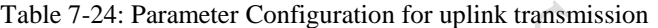

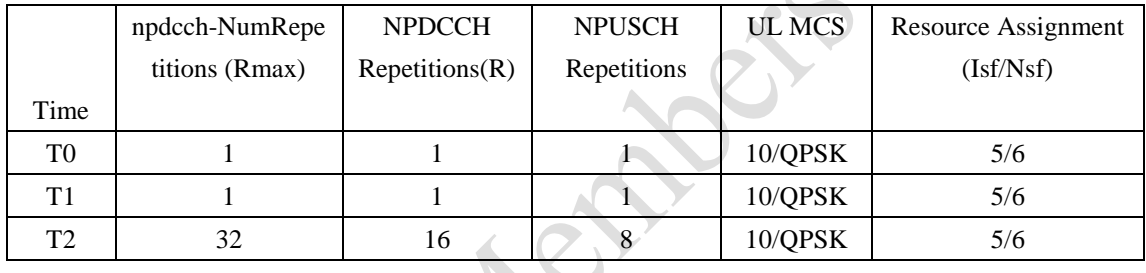

#### **7.6.2.6 Expected Result**

Record the test results in Table 7-25.

Table 7-25: Test Results

| TX Power | Voltage $(V)$ | <b>Test Results</b>    |                  |            |
|----------|---------------|------------------------|------------------|------------|
|          |               | <b>Average Current</b> | Uplink Data Rate | <b>BER</b> |
| 0dBm     |               |                        |                  |            |
| 10dBm    |               |                        |                  |            |
| 23dBm    |               |                        |                  |            |

#### <span id="page-48-0"></span>**7.6.3 Uplink Data Transmission in MAC Layer/ Power Consumption/3.75K**

#### **7.6.3.1 Test Purpose**

To measure UE power consumption of uplink data transmission in MAC layer in different coverage with uplink 3.75K

#### **7.6.3.2 Reference Specification**

3GPP TS 24.301, TS 36.331

#### **7.6.3.3 Test Applicability;**

This test applies to NB-IoT modules

#### **7.6.3.4 Test Conditions**

The same a[s 7.6.1.4](#page-45-0) except the uplink setting.

#### **NB-IoT Uplink setting:**

Channel Bandwidth = 200kHz Sub-carrier spacing=3.75kHz

#### **7.6.3.5 Test Procedure**

The same as [7.6.1.5](#page-45-1) except the following configurations

Table 7-26: Time of cell power level

SOL

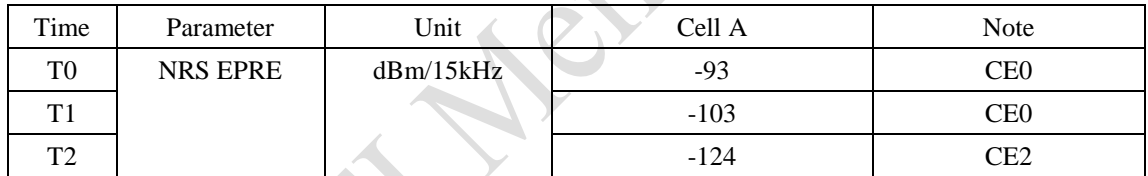

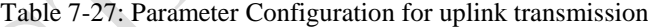

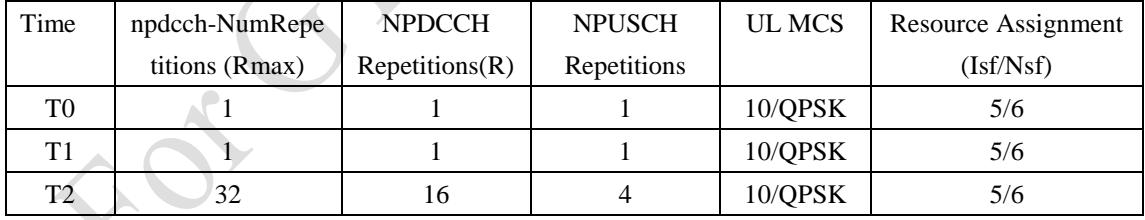

#### **7.6.3.6 Expected Result**

Record the test results in Table 7-16

#### Table 7-28: Test Results

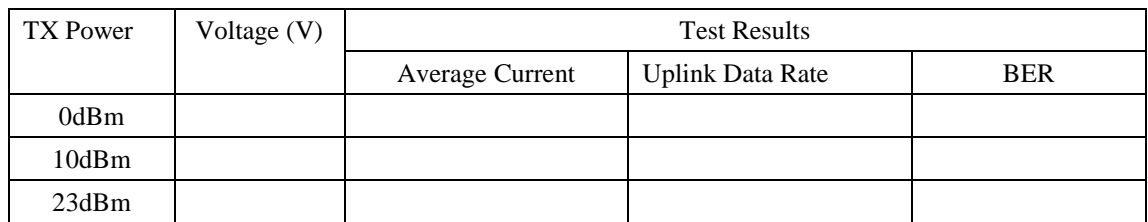

#### <span id="page-50-0"></span>**7.7 Downlink Data Transmission in MAC Layer / Power Consumption**

#### <span id="page-50-1"></span>**7.7.1 Test Purpose**

To measure UE power consumption of downlink data transmission in MAC layer in different coverage.

#### <span id="page-50-2"></span>**7.7.2 Reference Specification**

3GPP TS 24.301, TS 36.331

#### <span id="page-50-3"></span>**7.7.3 Test Applicability;**

This test applies to NB-IoT modules

#### <span id="page-50-4"></span>**7.7.4 Test Conditions**

#### **[SS configuration]**

NB-IoT Cell A Cell  $Id=01$  TAC = 01 MCC-MNC = 460-00 Standalone Operation. Test Frequency  $= f1$ 

#### **NB-IoT Uplink setting**:

Channel Bandwidth = 200kHz Number of Tones=1 Sub-carrier spacing=15kHz

#### **NB-IoT Downlink setting**:

Channel Bandwidth = 200kHz Number of Tones=12

#### **[Initial conditions]**

System Simulator

- NB-IoT Cell A is active
- The test shall be performed under ideal radio conditions.

#### UE

- The UE is equipped with a USIM containing default values

- The UE is powered off
- The UE is equipped with fake battery and connected to the power consumption tester via power line.

#### <span id="page-51-0"></span>**7.7.5 Test Procedure**

| Time           | Parameter       | Unit      | Cell A | <b>Note</b>    |
|----------------|-----------------|-----------|--------|----------------|
| T <sub>0</sub> | <b>NRS EPRE</b> | dBm/15kHz | -87    | <b>MCL</b> 120 |
| T1             |                 |           | -97    | <b>MCL 144</b> |
| T2             |                 |           | $-124$ | <b>MCL</b> 164 |

Table 7-29: Time of cell power level

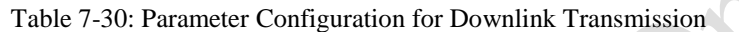

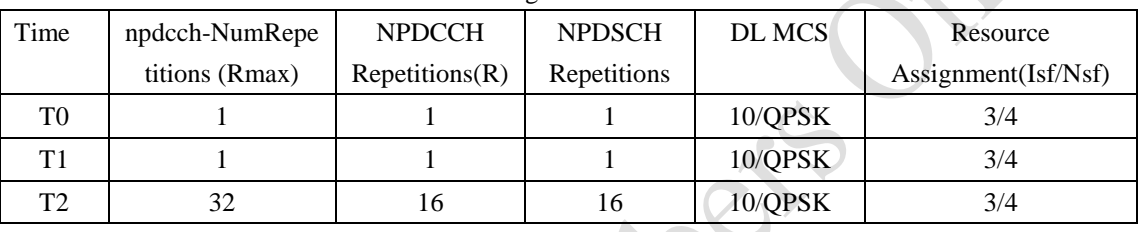

#### PREAMBLE

- 1. Activate NB-IoT Cell A. Set the Downlink signal level to the NRS EPRE value defined in Table 7-29 Time T0. The default paging cycle in SIB2 is set to 2.56s.
- 2. Set the output voltage of power consumption tester the same as UE nominal voltage.
- 3. Switch on power consumption tester and power on the UE.

- 4. The UE transmits RRCConnectionRequest-NB to perform registration. SS transmits RRCConnectionSetup-NB.
- 5. UE transmits an RRCConnectionSetupComplete-NB message containing an ATTACH REQUEST and a PDN CONNECTIVITY REQUEST.
- 6. Steps (4) to (9) of the registration procedure in [Table 5-1](#page-11-0) are performed on Cell A.
- 7. SS tranmits an ATTACH ACCEPT message and an ACTIVATE DEFAULT EPS BEARER CONTEXT REQUEST message.
- 8. UE transmits an ATTACH COMPLETE message and an ACTIVATE DEFAULT EPS BEARER CONTEXT ACCEPT message.
- 9. SS triggers downlink data transmission in MAC layer.
- 10. Start power consumption measurement. Measure the power consumption of downlink data transmission for 5 minutes.
- 11. Stop power consumption measurement. Record the average current value, downlink data rate and BER (Bit Error Rate).
- 12. Stop downlink data transmission
- 13. Decrease downlink signal level of Cell A. Set the Downlink signal level to the NRS EPRE value defined in Table 7-17 Time T1.
- 14. Repeat step 9-12. Record the test results.
- 15. Decrease downlink signal level of Cell A. Set the Downlink signal level to the NRS EPRE value defined in Table 7-17 Time T2.
- 16. Repeat step 9-12. Record the test results.
- 17. The SS sends DETACH REQUEST to initiate Detach procedure. UE responds with DETACH ACCEPT
- 18. The SS transmits an RRCConnectionRelease-NB message

19. Deactive NB-IoT Cell A

#### <span id="page-52-0"></span>**7.7.6 Expected Result**

Record the test results in Table 7-31.

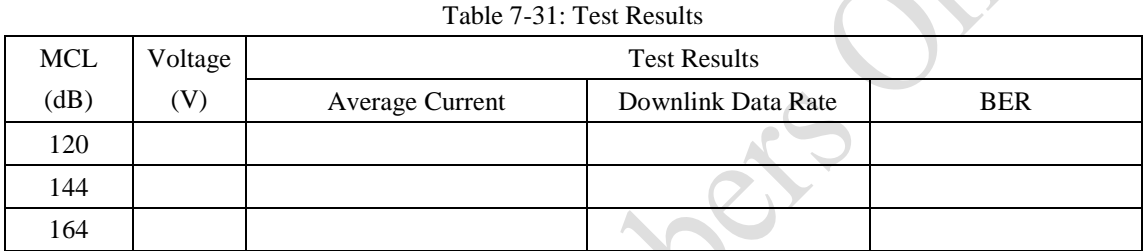

#### <span id="page-52-1"></span>**7.8 Power Consumption of Registration**

#### <span id="page-52-2"></span>**7.8.1 Test Purpose**

To measure power consumption of UE registration.

#### <span id="page-52-3"></span>**7.8.2 Reference Specification**

3GPP TS 24.301, TS 36.331

#### <span id="page-52-4"></span>**7.8.3 Test Applicability;**

This test applies to NB-IoT modules

#### <span id="page-52-5"></span>**7.8.4 Test Conditions**

### **[SS configuration]** NB-IoT Cell A Cell Id=01 TAC =  $01$

MCC-MNC = 460-00 Standalone Operation.

#### Test Frequency = f1

#### **NB-IoT Uplink setting**:

Channel Bandwidth = 200kHz Number of Tones=1 Sub-carrier spacing=15kHz

#### **NB-IoT Downlink setting**:

Channel Bandwidth = 200kHz Number of Tones=12 NRS EPRE = -85dBm/15kHz

#### **[Initial conditions]**

System Simulator

- NB-IoT Cell A is active
- The test shall be performed under ideal radio conditions.

#### UE

- The UE is equipped with a USIM containing default values
- The UE is powered off
- The UE is equipped with fake battery and connected to the power consumption tester via power line.

#### <span id="page-53-0"></span>**7.8.5 Test Procedure**

#### PREAMBLE

- 1. Activate NB-IoT Cell A. The default paging cycle in SIB2 is set to 2.56s.
- 2. Set the output voltage of power consumption tester the same as UE nominal voltage.

- 3. Switch on power consumption tester
- 4. Power on the UE.
- 5. The UE transmits RRCConnectionRequest-NB to perform registration. SS transmits RRCConnectionSetup-NB.
- 6. UE transmits an RRCConnectionSetupComplete-NB message containing an ATTACH REQUEST and a PDN CONNECTIVITY REQUEST.
- 7. Steps (4) to (9) of the registration procedure in [Table 5-1](#page-11-0) are performed on Cell A.
- 8. SS tranmits an ATTACH ACCEPT message and an ACTIVATE DEFAULT EPS BEARER CONTEXT REQUEST message.
- 9. UE transmits an ATTACH COMPLETE message and an ACTIVATE DEFAULT EPS BEARER CONTEXT ACCEPT message.
- 10. Stop power consumption measurement once SS receive ATTACH COMPLETE. Record the average power during registration. Record the registration duration. Note: Registration procedure is from step 4to step 9.
- 11. The SS sends DETACH REQUEST to initiate Detach procedure. UE responds with DETACH ACCEPT
- 12. The SS transmits an RRCConnectionRelease-NB message
- 13. Power off the UE
- 14. Repeat step3-13 twice.

15. Deactive NB-IoT Cell A

#### <span id="page-54-0"></span>**7.8.6 Expected Result**

Record the test results in Table 7-32.

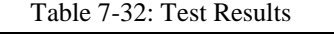

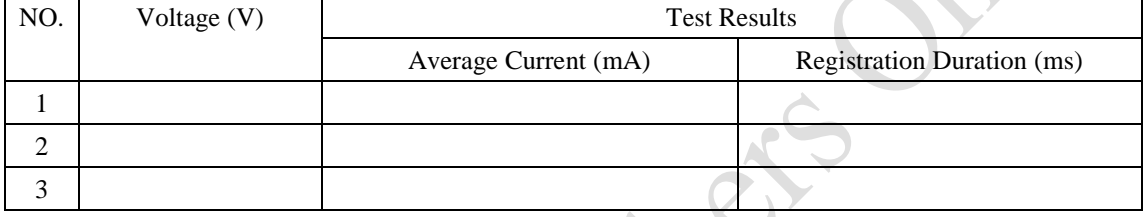

#### <span id="page-54-1"></span>**8 Positioning**

#### <span id="page-54-2"></span>**8.1 Positioning Service/GPS**

#### <span id="page-54-3"></span>**8.1.1 Test Purpose**

To verify UE could support GPS positioning and report GPS information to server.

### <span id="page-54-4"></span>**8.1.2 Reference Specification**

IS-GPS-200

#### <span id="page-54-5"></span>**8.1.3 Test Applicability;**

This test applies to NB-IoT modules supporting GPS positioning

#### <span id="page-54-6"></span>**8.1.4 Test Conditions**

**[SS configuration]** NB-IoT Cell A Cell  $Id=01$  TAC = 01  $MCC-MNC = 460-00$ Standalone Operation. Test Frequency = f1

#### **NB-IoT Uplink setting**:

Channel Bandwidth = 200kHz Number of Tones=1 Sub-carrier spacing=15kHz

#### **NB-IoT Downlink setting**:

Channel Bandwidth = 200kHz Number of Tones=12 NRS EPRE = - 85dBm/15kHz (The power level is specified at the UE Rx antenna )

#### **[Initial conditions]**

System Simulator

- NB-IoT Cell A is active
- The test shall be performed under ideal radio conditions.

#### UE

- The UE is equipped with a USIM containing default values
- The UE is powered off

#### <span id="page-55-0"></span>**8.1.5 Test Procedure**

#### PREAMBLE

- 1. Activate NB-IoT Cell A.
- 2. Power on the UE.

#### MAIN BODY

- 3. The UE performs registration. Steps (1) to (13) of the registration procedure described in [Table 5-1](#page-11-0) are performed on Cell A. Check the points listed in [Table 5-1.](#page-11-0)
- 4. GNSS simulator generate GPS signal. The visible satellites are configurable to simulate the test scenario of moving in the city with tall buildings blocks some satellites
- 5. UE calculates the position information and report the data to location service server periodically
- 6. The GPS test software collect data and check accuracy

#### POSTAMBLE

- 7. The SS sends DETACH REQUEST to initiate Detach procedure.
- 8. UE transmits DETACH ACCEPT
- 9. The SS transmits an RRCConnectionRelease-NB message
- 10. Deactive NB-IoT Cell A

#### <span id="page-56-0"></span>**8.1.6 Expected Result**

UE could calculate the position information and report to location service server

#### <span id="page-56-1"></span>**8.2 Positioning Service/BDS**

#### <span id="page-56-2"></span>**8.2.1 Test Purpose**

To verify UE could support Beidou positioning and report location information to server.

#### <span id="page-56-3"></span>**8.2.2 Reference Specification**

BDS\_ICD\_2.1

#### <span id="page-56-4"></span>**8.2.3 Test Applicability;**

This test applies to NB-IoT modules supporting Beidou positioning

#### <span id="page-56-5"></span>**8.2.4 Test Conditions**

#### **[SS configuration]**

NB-IoT Cell A Cell Id=01 TAC =  $01$  $MCC-MNC = 460-00$ Standalone Operation. Test Frequency  $= f1$ 

#### **NB-IoT Uplink setting**:

Channel Bandwidth = 200kHz Number of Tones=1 Sub-carrier spacing=15kHz

#### **NB-IoT Downlink setting**:

Channel Bandwidth = 200kHz Number of Tones=12 NRS EPRE = - 85dBm/15kHz (The power level is specified at the UE Rx antenna )

#### **[Initial conditions]**

System Simulator

- NB-IoT Cell A is active
- The test shall be performed under ideal radio conditions.

UE

- The UE is equipped with a USIM containing default values
- The UE is powered off

#### <span id="page-57-0"></span>**8.2.5 Test Procedure**

#### PREAMBLE

- 1. Activate NB-IoT Cell A.
- 2. Power on the UE.

#### MAIN BODY

- 3. The UE performs registration. Steps (1) to (13) of the registration procedure described in [Table 5-1](#page-11-0) are performed on Cell A. Check the points listed in [Table 5-1.](#page-11-0)
- 4. GNSS simulator generate Beidou signal. The visible satellites are configurable to simulate the test scenario of moving in the city with tall buildings blocks some satellites
- 5. UE calculates the position information and report the data to location service server periodically
- 6. The Beidou test software collect data and check accuracy

#### POSTAMBLE

- 7. The SS sends DETACH REQUEST to initiate Detach procedure.
- 8. UE transmits DETACH ACCEPT
- 9. The SS transmits an RRCConnectionRelease-NB message
- 10. Deactive NB-IoT Cell A

#### <span id="page-57-1"></span>**8.2.6 Expected Result**

UE could calculate the position information and report to location service server

#### <span id="page-57-2"></span>**8.3 Positioning Service / GPS / Power Consumption**

#### <span id="page-57-3"></span>**8.3.1 Test Purpose**

To measure the average current when UE performs GPS positioning and reports GPS information to server.

#### <span id="page-57-4"></span>**8.3.2 Reference Specification**

IS-GPS-200

#### <span id="page-58-0"></span>**8.3.3 Test Applicability;**

This test applies to NB-IoT modules supporting GPS positioning

#### <span id="page-58-1"></span>**8.3.4 Test Conditions**

#### **[SS configuration]**

NB-IoT Cell A Cell Id=01 TAC =  $01$  $MCC-MNC = 460-00$ Standalone Operation. Test Frequency  $= f1$ 

#### **NB-IoT Uplink setting**:

Channel Bandwidth = 200kHz Number of Tones=1 Sub-carrier spacing=15kHz

#### **NB-IoT Downlink setting**:

Channel Bandwidth = 200kHz Number of Tones=12 NRS EPRE = - 85dBm/15kHz (The power level is specified at the UE Rx antenna )

#### **[Initial conditions]**

System Simulator

- NB-IoT Cell A is active
- The test shall be performed under ideal radio conditions.

#### UE

- The UE is equipped with a USIM containing default values
- The UE is powered off

#### <span id="page-58-2"></span>**8.3.5 Test Procedure**

#### PREAMBLE

- 1. Activate NB-IoT Cell A.
- 2. Set the output voltage of power consumption tester the same as UE nominal voltage.
- 3. Switch on power consumption tester and power on the UE.

#### MAIN BODY

4. The UE performs registration. Steps (1) to (13) of the registration procedure described in [Table 5-1](#page-11-0) are performed on Cell A. Check the points listed in [Table 5-1.](#page-11-0)

- 5. GNSS simulator generate GPS signal. The visible satellites are configurable to simulate the test scenario of moving in the city with tall buildings blocks some satellites
- 6. Start power consumption measurement.
- 7. UE calculates the position information and report the data to location service server periodically
- 8. The GPS test software collect data and check accuracy
- 9. Test for 5 minutes. Stop power consumption measurement. Get the average current value.

- 10. The SS sends DETACH REQUEST to initiate Detach procedure.
- 11. UE transmits DETACH ACCEPT
- 12. The SS transmits an RRCConnectionRelease-NB message
- 13. Deactive NB-IoT Cell A

#### <span id="page-59-0"></span>**8.3.6 Expected Result**

Record the average current.

#### <span id="page-59-1"></span>**8.4 Positioning Service / BDS / Power Consumption**

#### <span id="page-59-2"></span>**8.4.1 Test Purpose**

To measure the average current when UE performs BDS positioning and reports GPS information to server.

#### <span id="page-59-3"></span>**8.4.2 Reference Specification**

BDS\_ICD\_2.1

#### <span id="page-59-4"></span>**8.4.3 Test Applicability;**

This test applies to NB-IoT modules supporting Beidou positioning

#### <span id="page-59-5"></span>**8.4.4 Test Conditions**

#### **[SS configuration]**

NB-IoT Cell A Cell  $Id=01$  TAC = 01  $MCC-MNC = 460-00$ Standalone Operation. Test Frequency  $= f1$ 

#### **NB-IoT Uplink setting**:

Channel Bandwidth = 200kHz Number of Tones=1 Sub-carrier spacing=15kHz

#### **NB-IoT Downlink setting**:

Channel Bandwidth = 200kHz Number of Tones=12 NRS EPRE = - 85dBm/15kHz (The power level is specified at the UE Rx antenna )

#### **[Initial conditions]**

System Simulator

- NB-IoT Cell A is active
- The test shall be performed under ideal radio conditions.

#### UE

- The UE is equipped with a USIM containing default values
- The UE is powered off

#### <span id="page-60-0"></span>**8.4.5 Test Procedure**

#### PREAMBLE

- 1. Activate NB-IoT Cell A.
- 2. Set the output voltage of power consumption tester the same as UE nominal voltage.
- 3. Switch on power consumption tester and power on the UE.

#### MAIN BODY

- 4. The UE performs registration. Steps (1) to (13) of the registration procedure described in [Table 5-1](#page-11-0) are performed on Cell A. Check the points listed in [Table 5-1.](#page-11-0)
- 5. GNSS simulator generate Beidou signal. The visible satellites are configurable to simulate the test scenario of moving in the city with tall buildings blocks some satellites
- 6. UE calculates the position information and report the data to location service server periodically
- 7. The Beidou test software collect data and check accuracy
- 8. Start power consumption measurement.
- 9. UE calculates the position information and report the data to location service server periodically
- 10. The GPS test software collect data and check accuracy
- 11. Test for 5 minutes. Stop power consumption measurement. Get the average current value.

#### POSTAMBLE

- 12. The SS sends DETACH REQUEST to initiate Detach procedure.
- 13. UE transmits DETACH ACCEPT
- 14. The SS transmits an RRCConnectionRelease-NB message
- 15. Deactive NB-IoT Cell A

#### <span id="page-61-0"></span>**8.4.6 Expected Result**

<span id="page-61-1"></span>Record the average current.

#### **Annex A Communication Suite**

#### <span id="page-61-2"></span>**A.1 Test Architecture for Communication Suite**

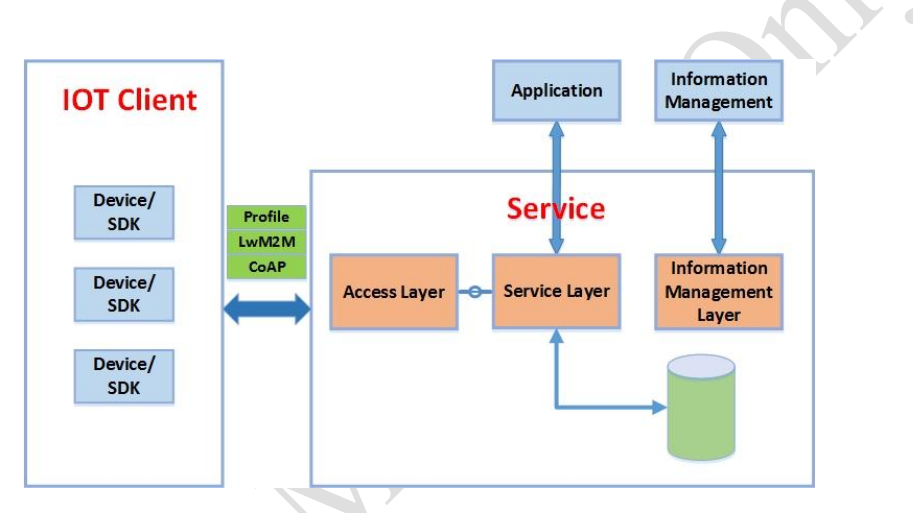

Figure 4-2 Test Architecture for Communication Suite

The interface between communication suite in device and OneNET platform is defined in <China Mobile NB-IoT Technical specification - Data and Message Exchange Center > . The communication protocol in data transport layer is CoAP. The communication protocol in application layer is compatible with LwM2M and extended the Object/Resource based on the profile defined by IPSO.

#### <span id="page-61-3"></span>**A.2 Communication Suite**

#### <span id="page-61-4"></span>**A.2.1 Test Purpose**

The purpose of standard communication suite is to unified upper layer interfaces, including transport layer and application layer, for MIoT devices to communicate with service platform

This test case is to verify that the implementation of communication suite in UE is conformance with the requirements in < The Technical Solution for NB-IOT Service Layer> and <The Communication Protocol and Format between Device and OneNET >

#### <span id="page-62-0"></span>**A.2.2 Reference Specification**

- < The Technical Solution for NB-IOT Service Layer>
- <The Communication Protocol and Format between Device and OneNET >

#### <span id="page-62-1"></span>**A.2.3 Test Applicability**

This test applies to NB-IoT modules supporting communication suite defined in CMCC specification

#### <span id="page-62-2"></span>**A.2.4 Test Conditions**

```
[SS configuration]
```
NB-IoT Cell A Cell Id=01 TAC =  $01$  $MCC-MNC = 460-00$ Standalone Operation. Test Frequency  $= f1$ NRS  $EPRE = -85dBm/15kHz$ 

#### **[Initial conditions]**

System Simulator

- NB-IoT Cell A is active
- The test shall be performed under ideal radio conditions.

#### UE

- The UE is equipped with a USIM containing default values
- The UE is powered off

#### <span id="page-62-3"></span>**A.2.5 Test Procedure**

#### PREAMBLE

- 1. Activate NB-IoT Cell A
- 2. Power on the UE

- 3. The UE performs registration. Steps (1) to (13) of the registration procedure described in [Table 5-1](#page-11-0) are performed on Cell A.
- 4. UE sends Register Request with configured information to register to OneNET server.
- 5. OneNET server responses with Register Response.
- 6. UE sends Online Request with token to OneNET server.
- 7. Server responses with Online response.
- 8. Server sends "AP request (read)" to UE in order to request data report.
- 9. UE sends "AP response" with required data and token to server.
- 10. Server sends "Response confirm"
- 11. Server sends "AP request (write)" to UE.
- 12. UE sends "AP response" with required data and token to server.
- 13. Server sends "Response confirm"
- 14. Server sends "AP request (Exec)" to UE.
- 15. UE sends "AP response" with required data and token to server.
- 16. Server sends "Response confirm"
- 17. Server sends "AP request (Observe)" to UE.
- 18. UE sends "AP response" with required data and token to server.
- 19. Server sends "Response confirm"
- 20. UE un-registers

21. Deactive NB-IoT Cell A

#### <span id="page-63-0"></span>**A.2.6 Expected Result**

<span id="page-63-1"></span>UE could support the communication suite, communication protocol and interface.

#### **Annex B Propagation Conditions**

Refer to Annex B in 3gpp TS 36.521-1.